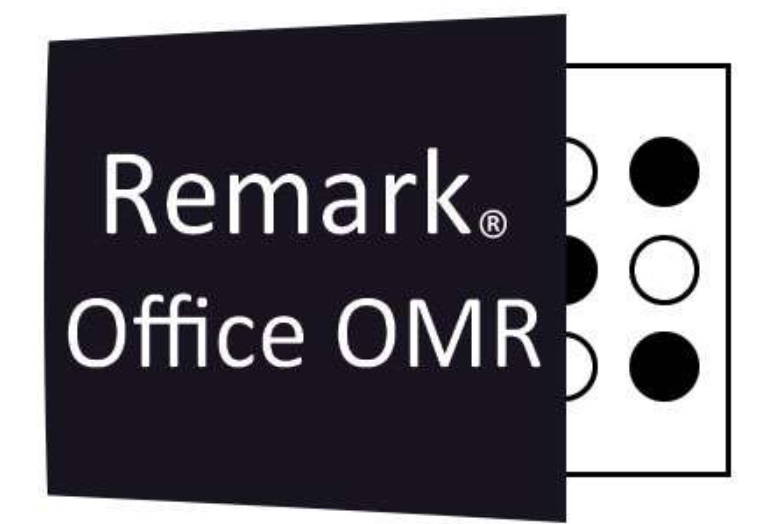

# Relatórios do Remark Quick Stats® Avaliação de Teste

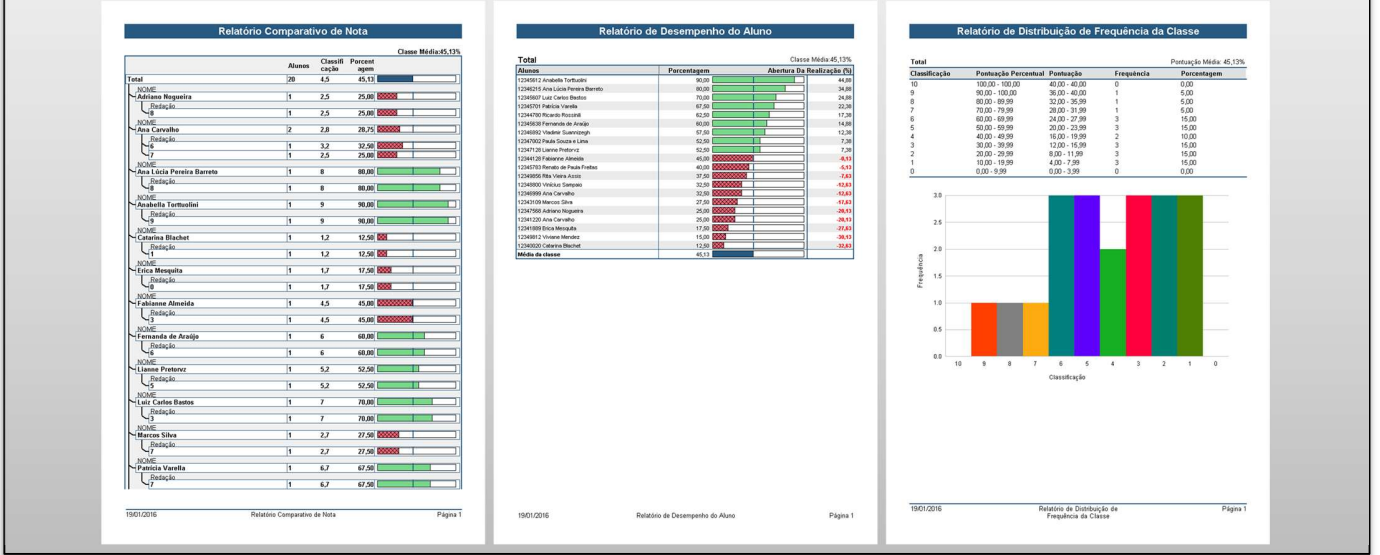

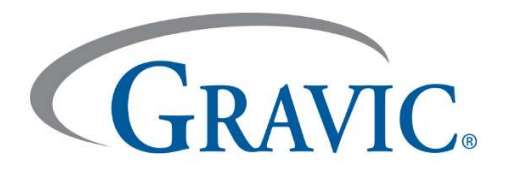

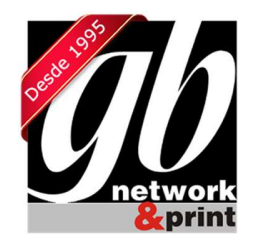

#### Relatórios do Remark Quick Stats® - Avaliação de Teste

O Remark Quick Stats é parte integrante dos produtos Remark e pode ser usado para a avaliação de testes únicos. Há muitas opções possíveis para a avaliação dos testes, incluindo referência, pontuação e pontuação com objetivos de aprendizagem. Tanto o teste geral quanto os objetivos de aprendizagem podem ser personalizados quanto à escala de avaliação. Perguntas podem ser definidas como crédito extra, se desejar. Valores de ponto de crédito parciais podem ser definidos também. Várias versões de gabaritos de resposta também podem ser usadas.

O Remark Quick Stats oferece muitos relatórios diferentes, que podem ser impressos e/ou exportados. Há uma grande variedade de estatísticas que são calculadas pelo software. Todos os relatórios podem ser personalizados para atender às necessidades individuais. É possível escolher se quer incluir a maioria das estatísticas. Os cabeçalhos e rodapés também podem ser modificados, além de várias outras configurações que podem ser alteradas para cada relatório.

Este documento analisa todos os relatórios disponíveis para a avaliação de testes. Em cada caso, uma utilização sugerida é fornecida, bem como uma breve descrição do que está incluído no relatório. Uma imagem de um exemplo de relatório é fornecida com notas apontando algumas das características do relatório. As configurações padrão são utilizados para as imagens fornecidas. Os usos descritos abaixo são somente sugestões. É possível a experimentar diferentes configurações e relatórios para encontrar quais são mais adequados às suas necessidades.

 A GB é o distribuidor exclusivo no Brasil do software Remark Office OMR, líder mundial em correção automática de provas e leitura de cartões resposta.

São mais de 100 mil licenças vendidas no mundo e centenas de clientes no Brasil, dentre eles, órgãos públicos, empresas e inúmeras instituições de ensino em todo o território nacional.

Os principais benefícios do Remark Office são:

- Realizar a leitura e correção de provas objetivas e dissertativas, de forma simples, rápida e intuitiva;
- Fazer a leitura de pesquisas e outros formulários;
- Criar inúmeros layouts diferentes de gabaritos, provas e pesquisas utilizando qualquer software de mercado como Word, Excel, Corel, etc;
- Imprimir esses gabaritos num papel comum em qualquer impressora laser ou jato de tinta que sua escola possua. Não há necessidade de comprar formulários de gabaritos pré-impressos das gráficas;
- Digitalizar os gabaritos respondidos em qualquer scanner ou impressora multifuncional. Dispense as antigas e ultrapassadas leitoras óticas de OMR;
- Leitura e correção de provas extremamente rápida;
- Gerar dezenas de relatórios automaticamente, com informações estatísticas da correção de provas;
- Os dados lidos podem ser exportados em diversos formatos, e consequentemente integrados com outros sistemas de gestão;
- Software totalmente em português (Brasil);

#### Índice dos Relatórios

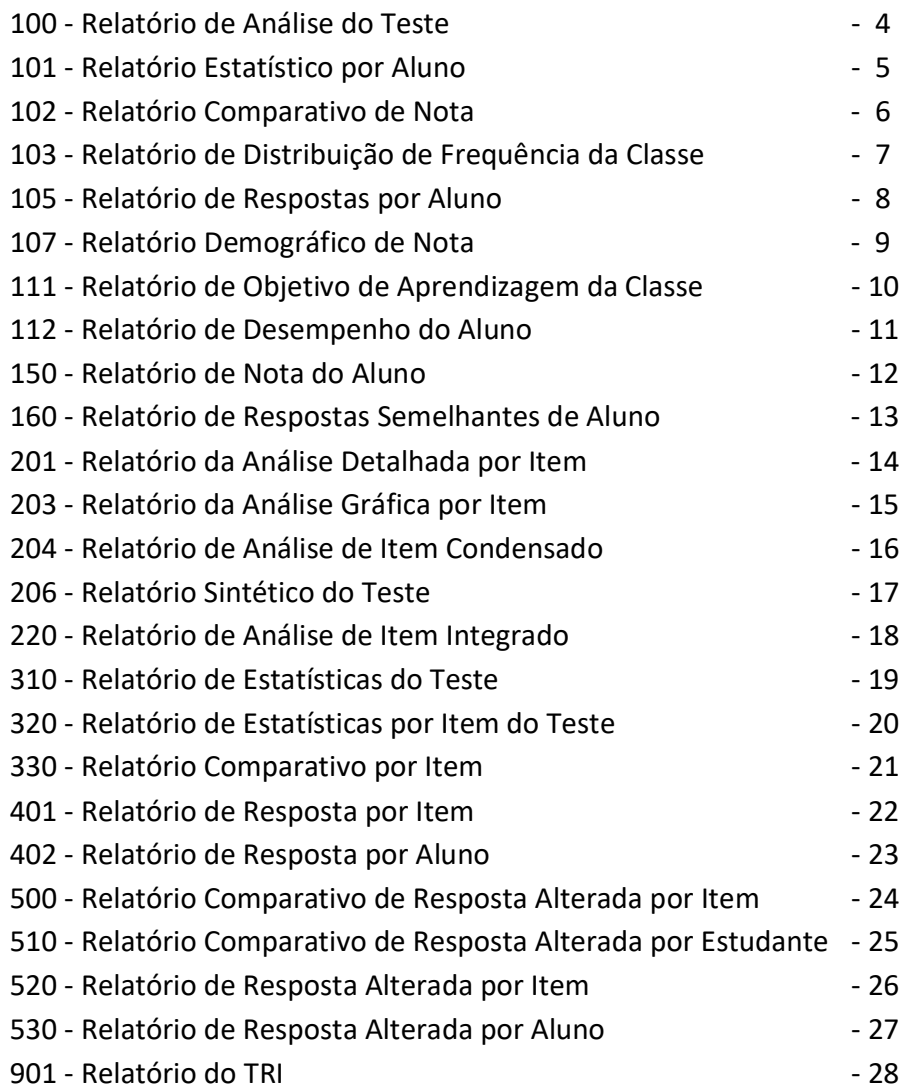

#### 100 - Relatório de Análise do Teste

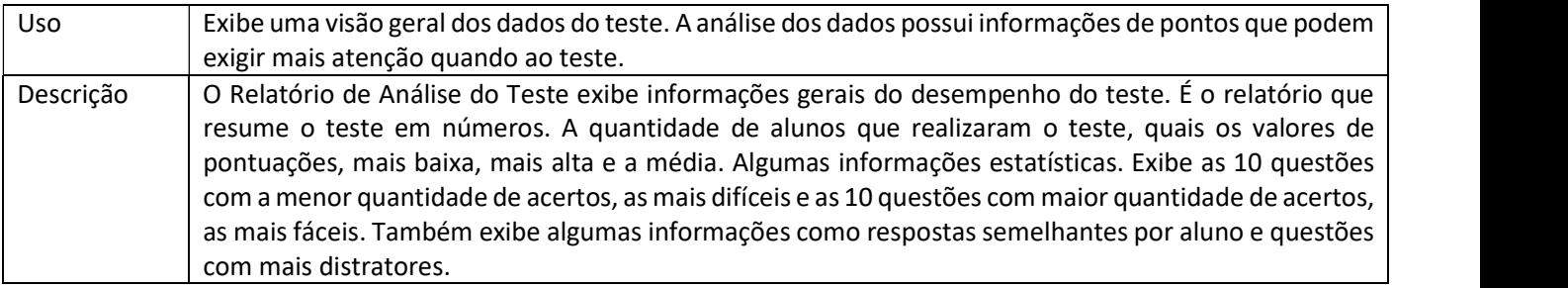

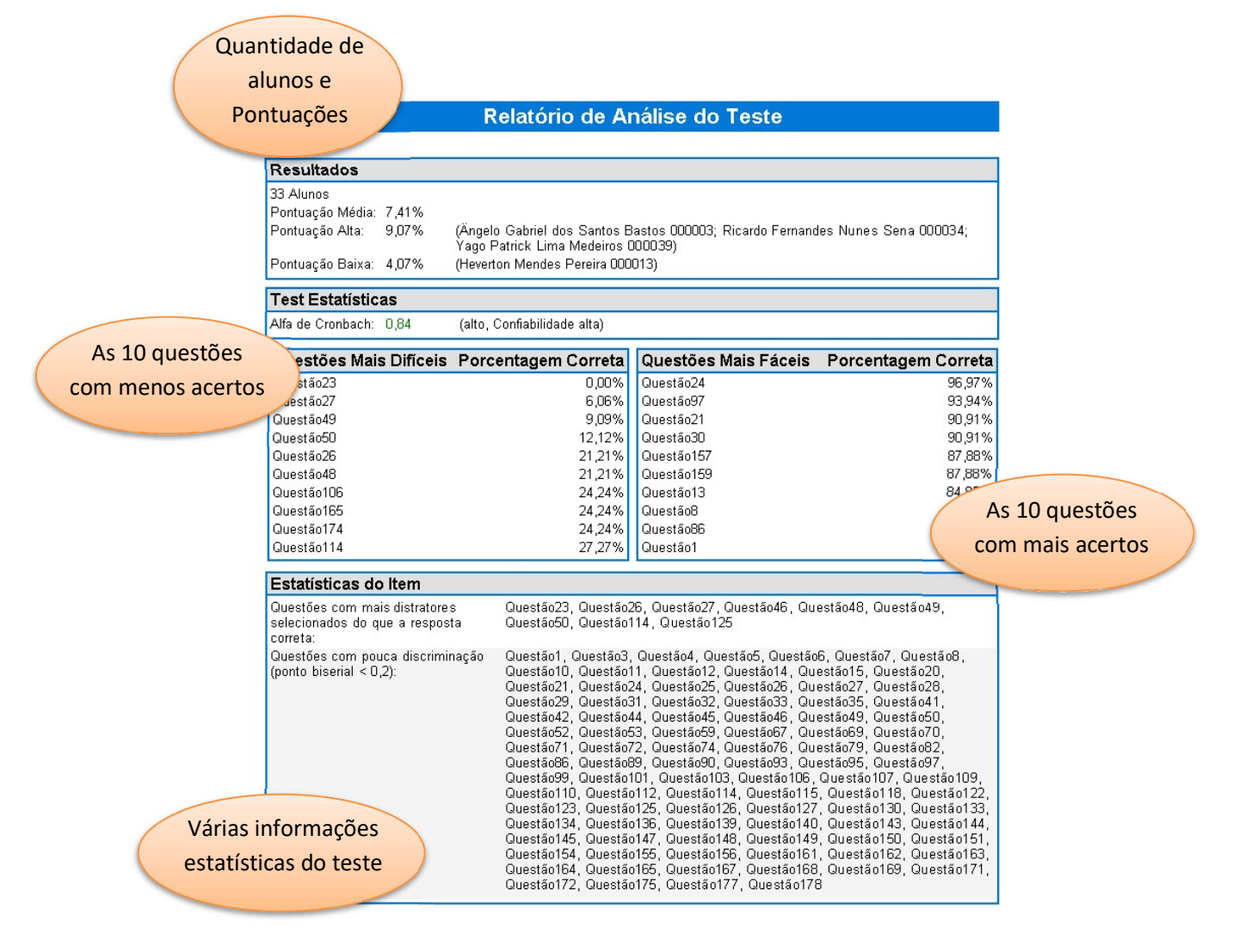

08/01/2021

Relatório de Análise do Teste

Página 1

#### 101 - Relatório Estatístico por Aluno

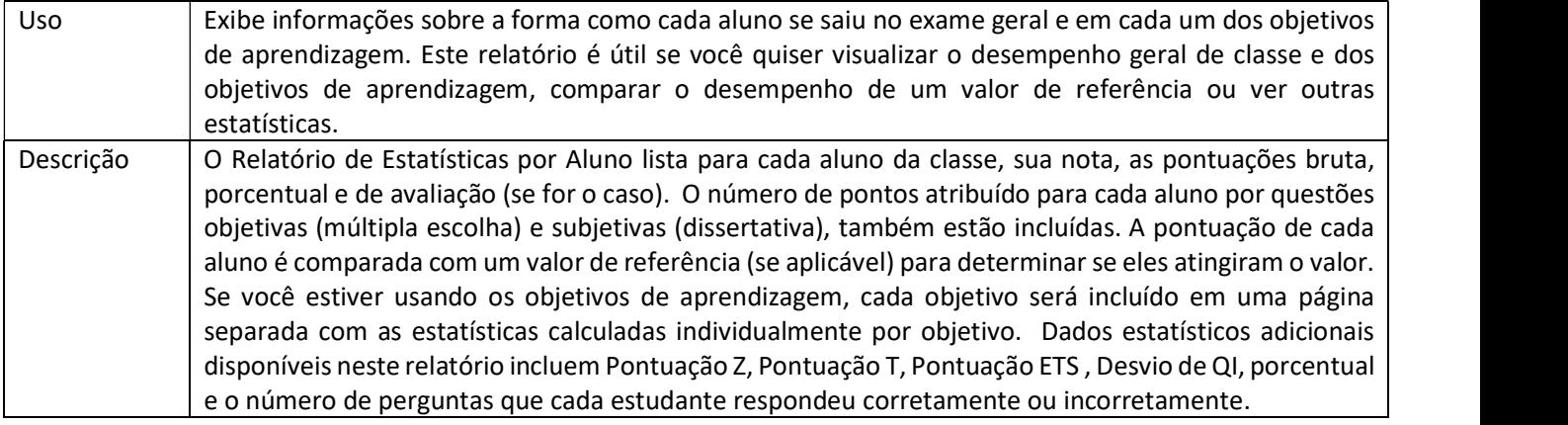

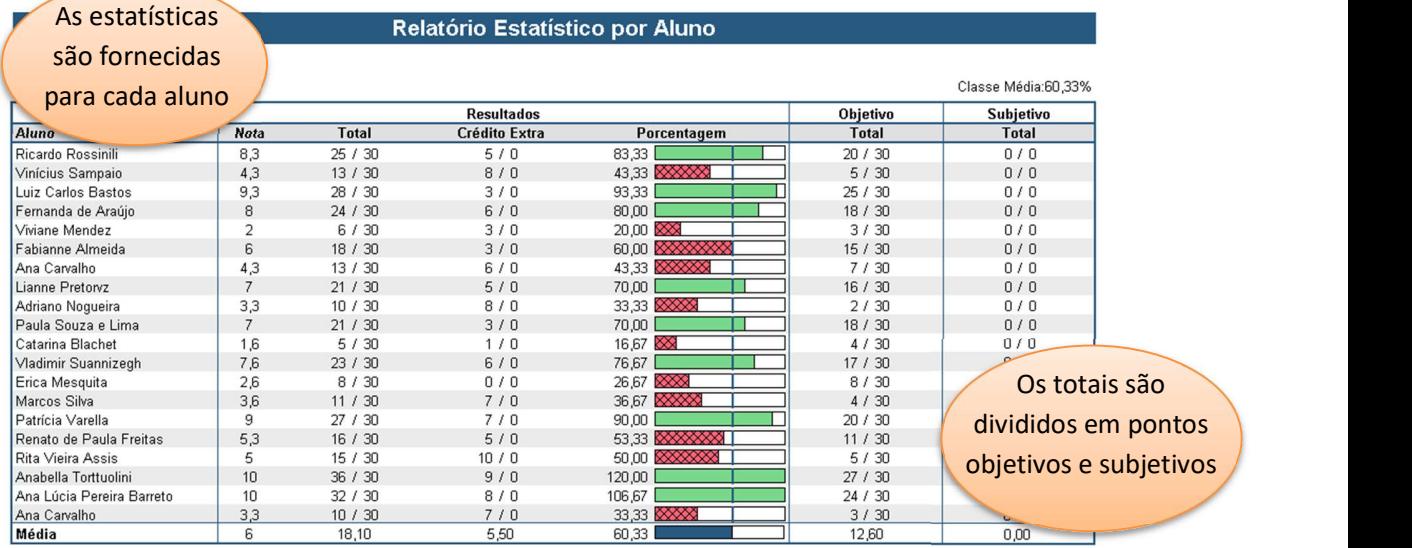

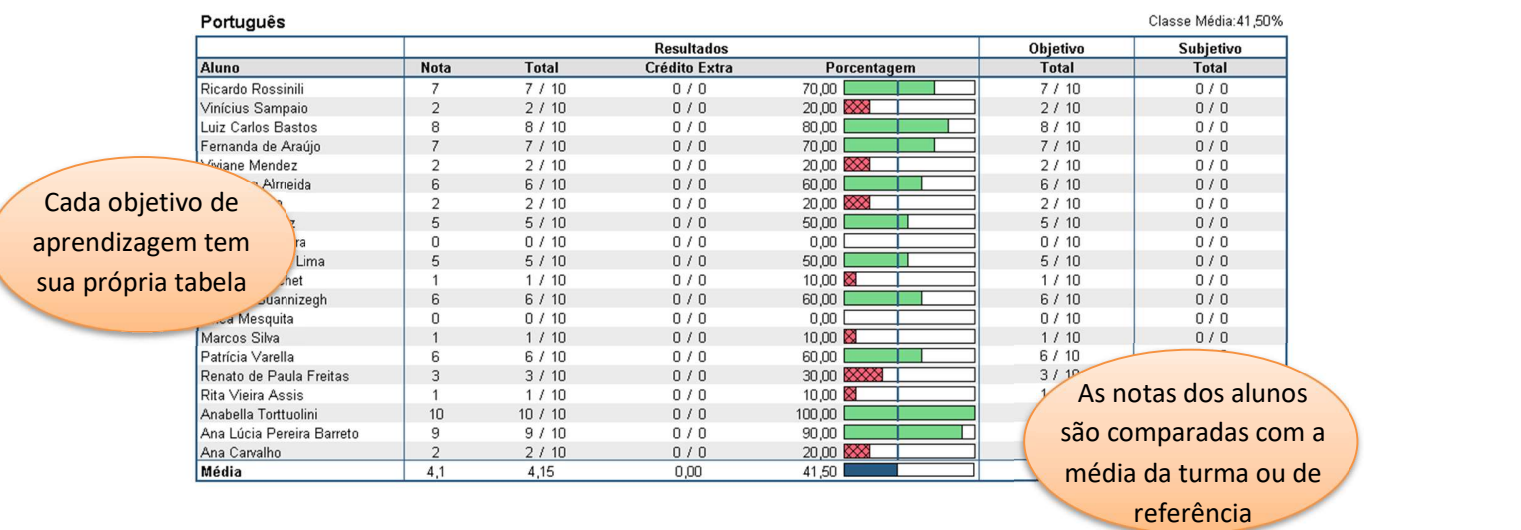

#### 102 - Relatório Comparativo de Nota

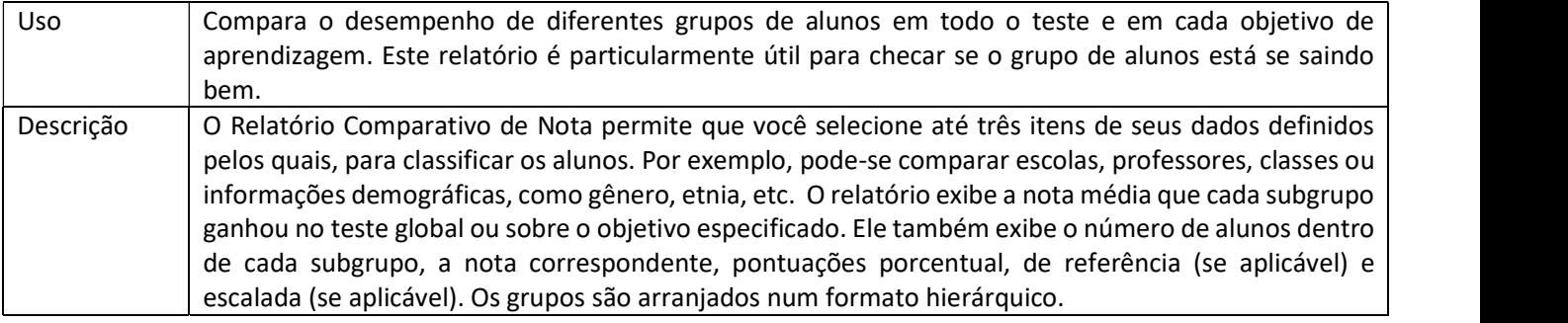

#### Relatório Comparativo de Nota

Os alunos são agrupados com base em informações demográficas

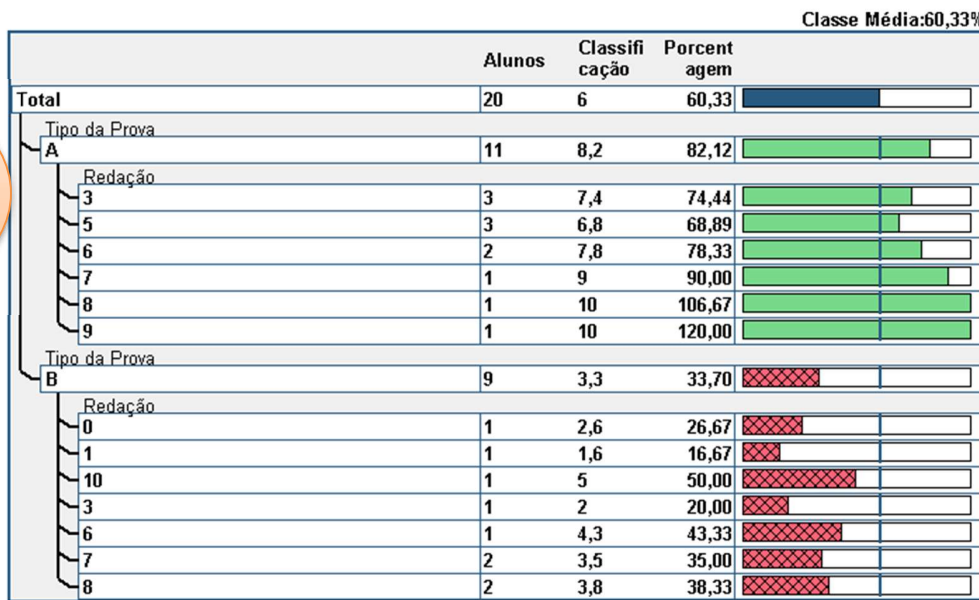

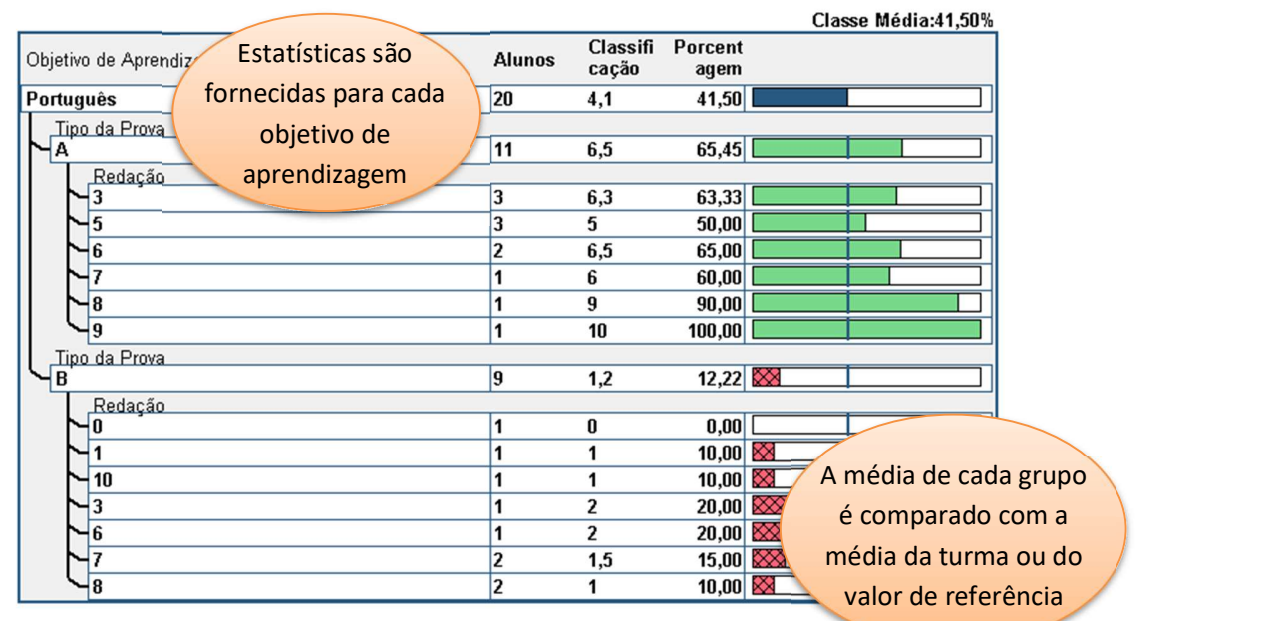

www.remarkoffice.com.br 6 (11) 5535-4857

#### 103 - Relatório de Distribuição de Frequência da Classe

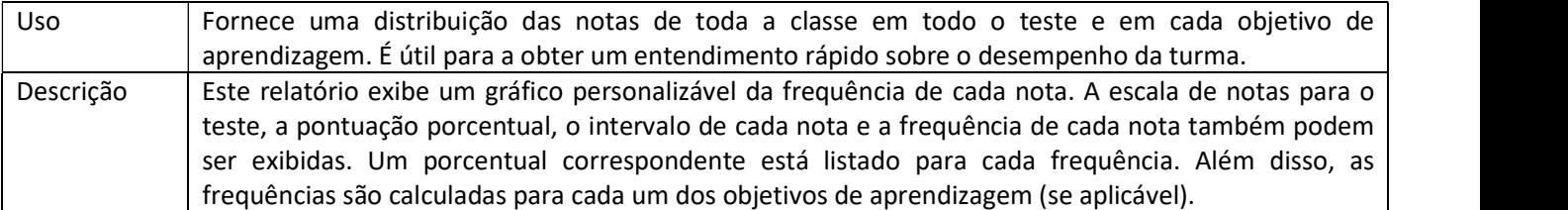

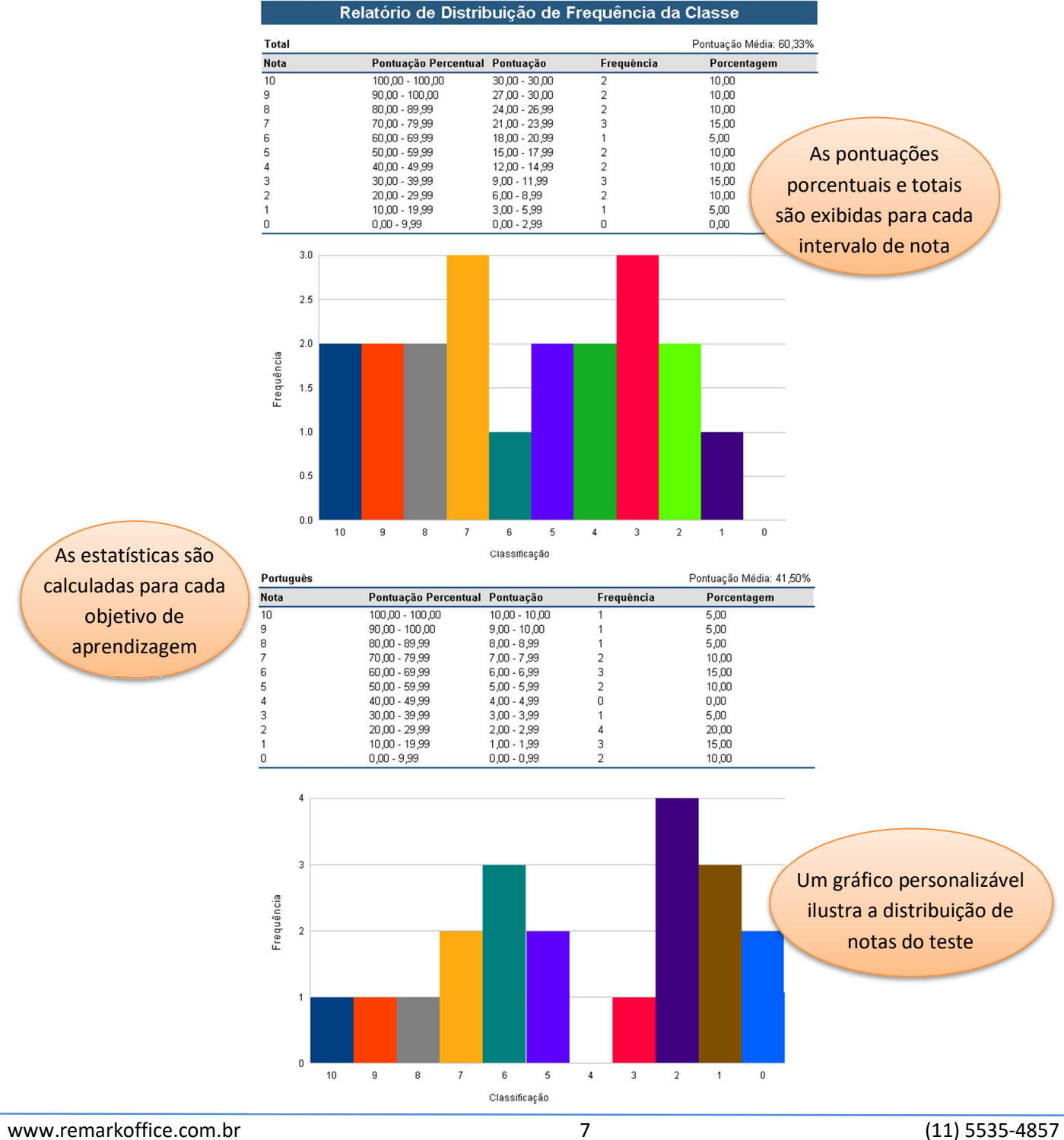

#### 105 - Relatório de Respostas por Aluno

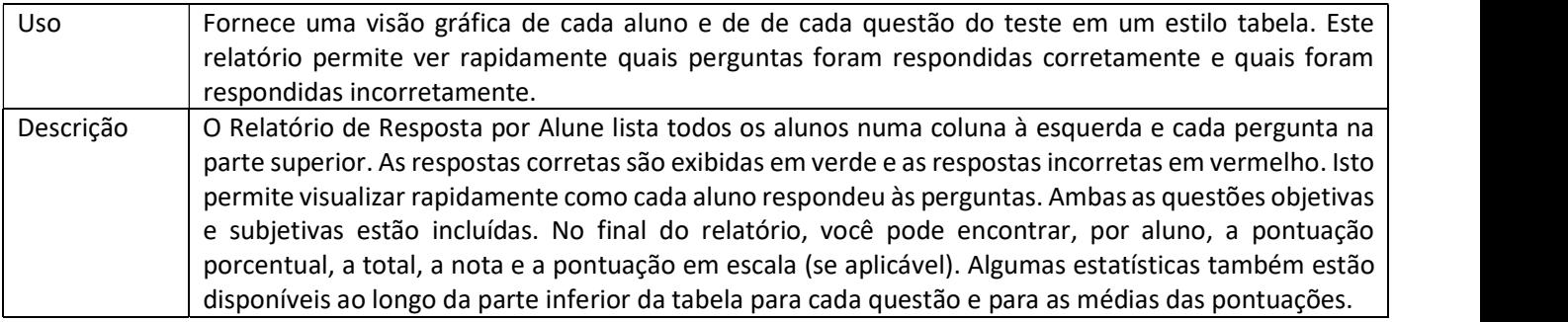

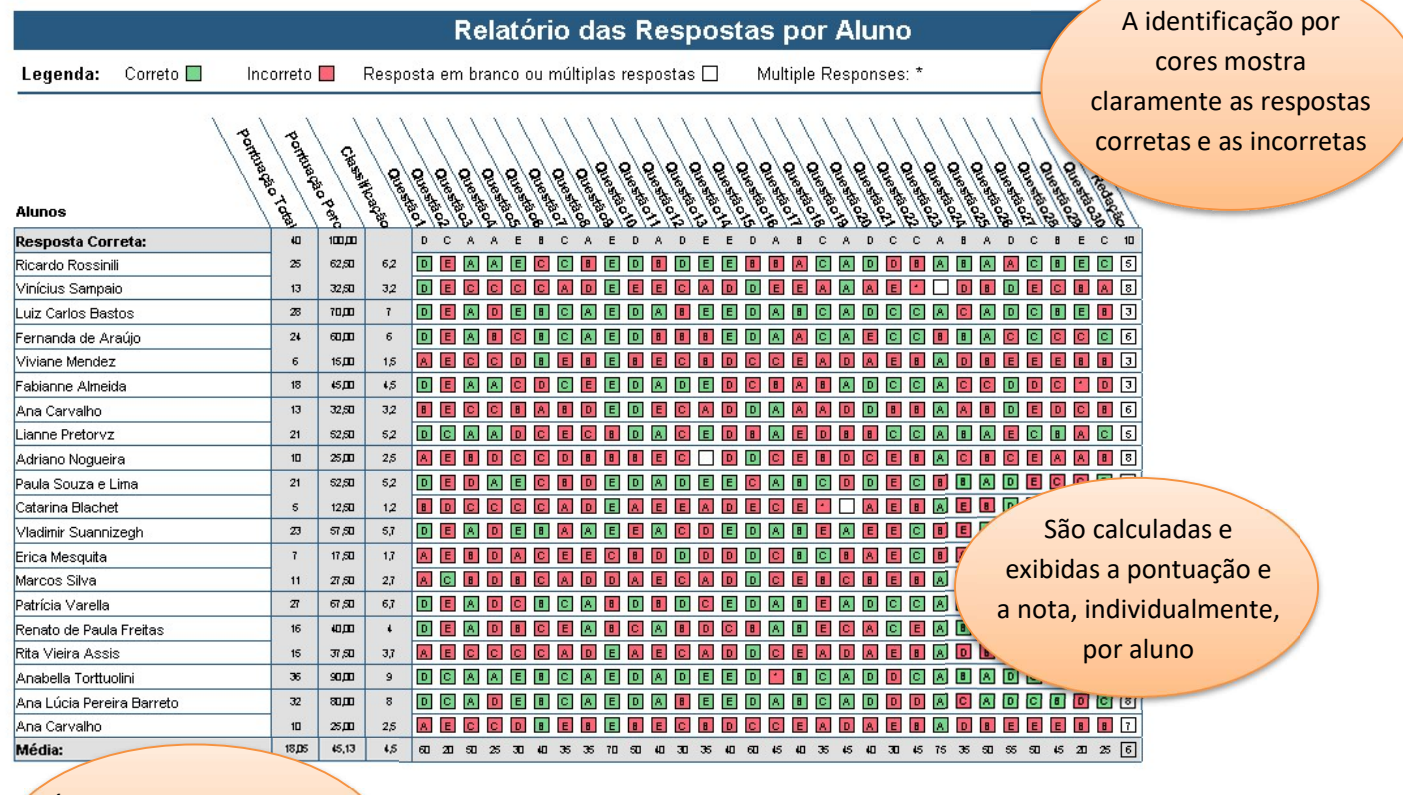

 É exibido o porcentual de alunos que responderam corretamente cada questão

#### 107 - Relatório Demográfico de Nota

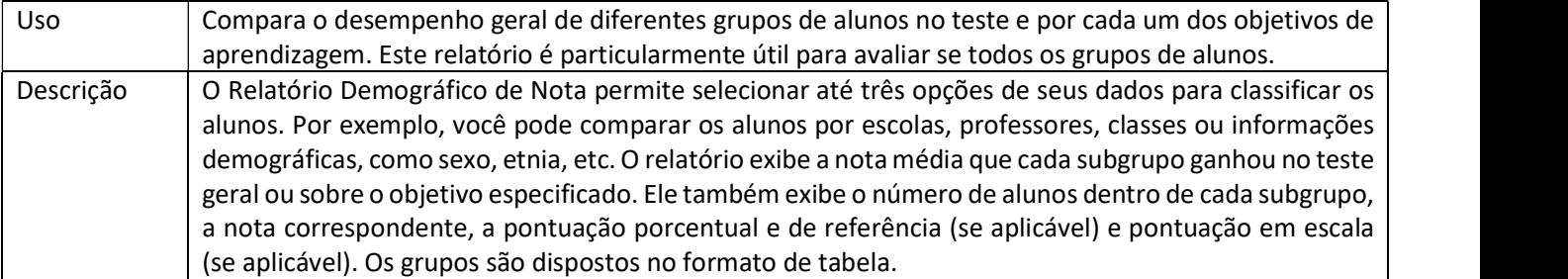

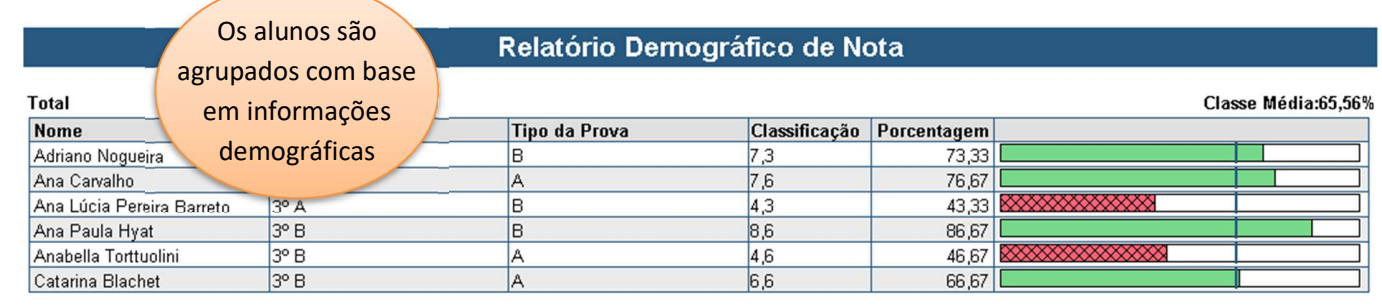

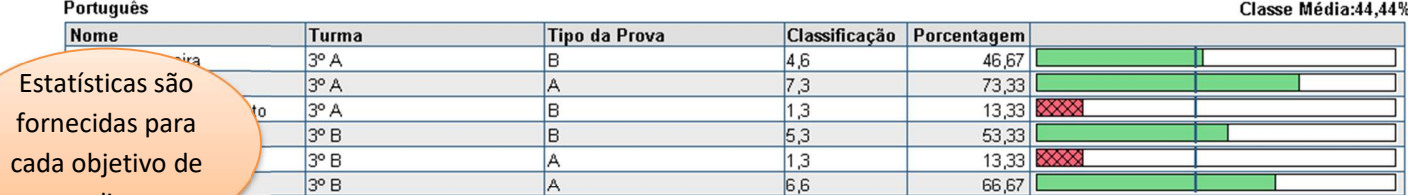

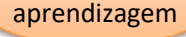

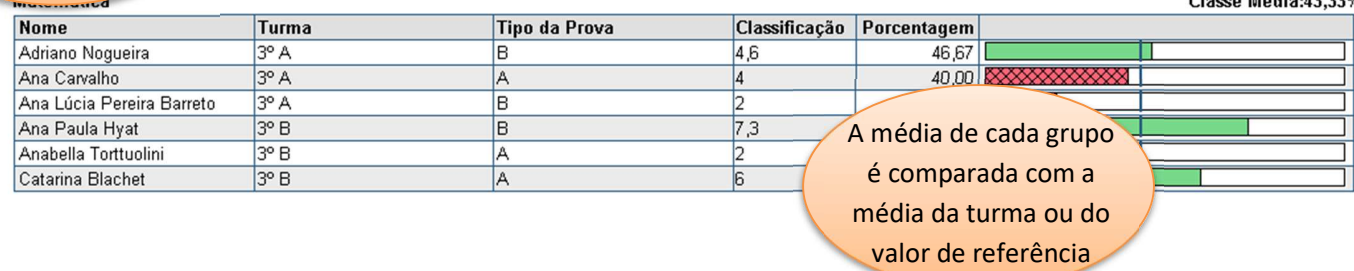

Classe Média:43.33%

#### 111 - Relatório de Objetivo de Aprendizagem da Classe

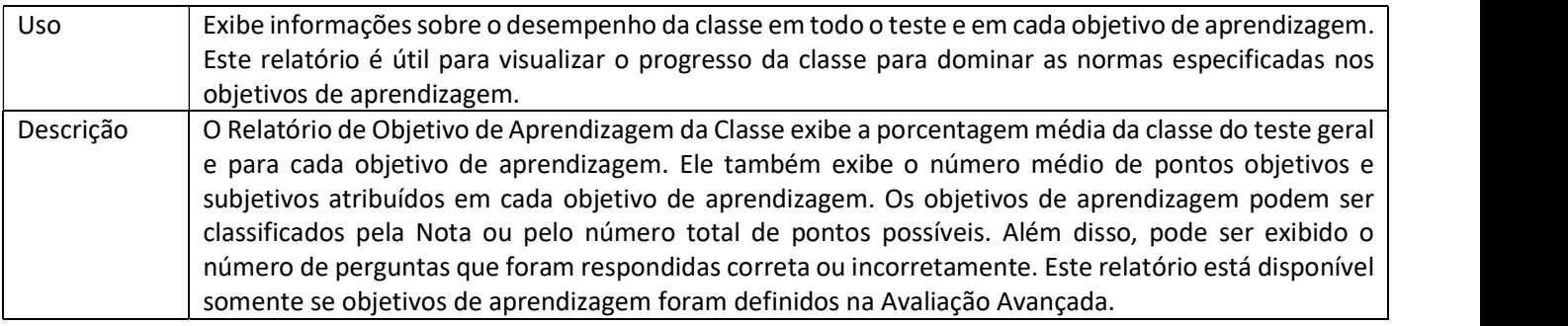

## As notas médias da

#### classe são calculadas Relatório Objetivo de Aprendizagem da Classe

para cada objetivo de

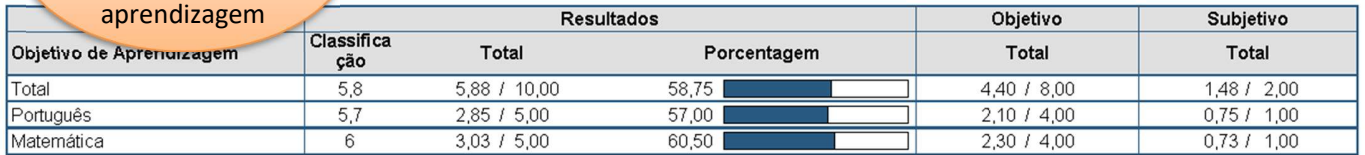

As pontuações são subdivididas por questões objetivas e subjetivas

#### 112 - Relatório de Desempenho do Aluno

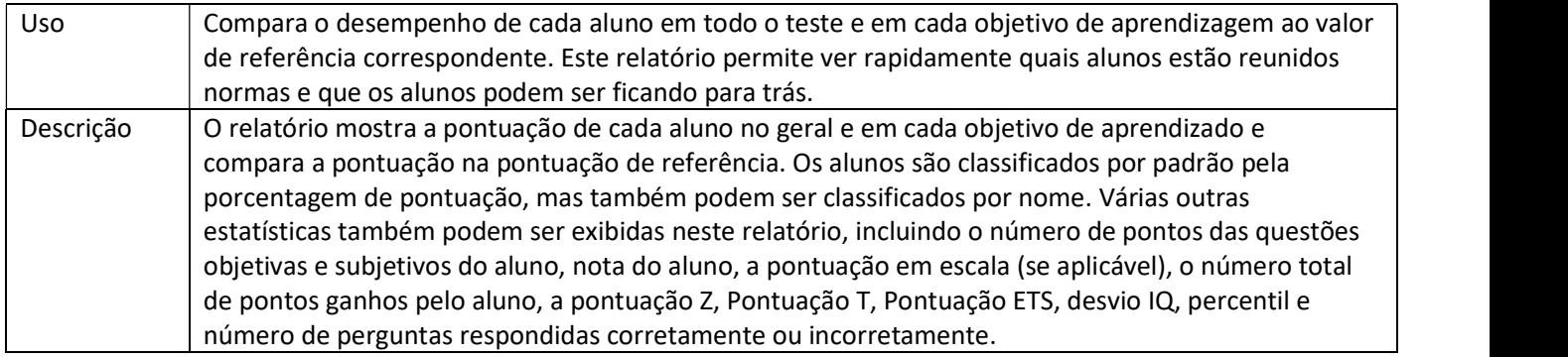

#### Relatório de Desempenho do Aluno

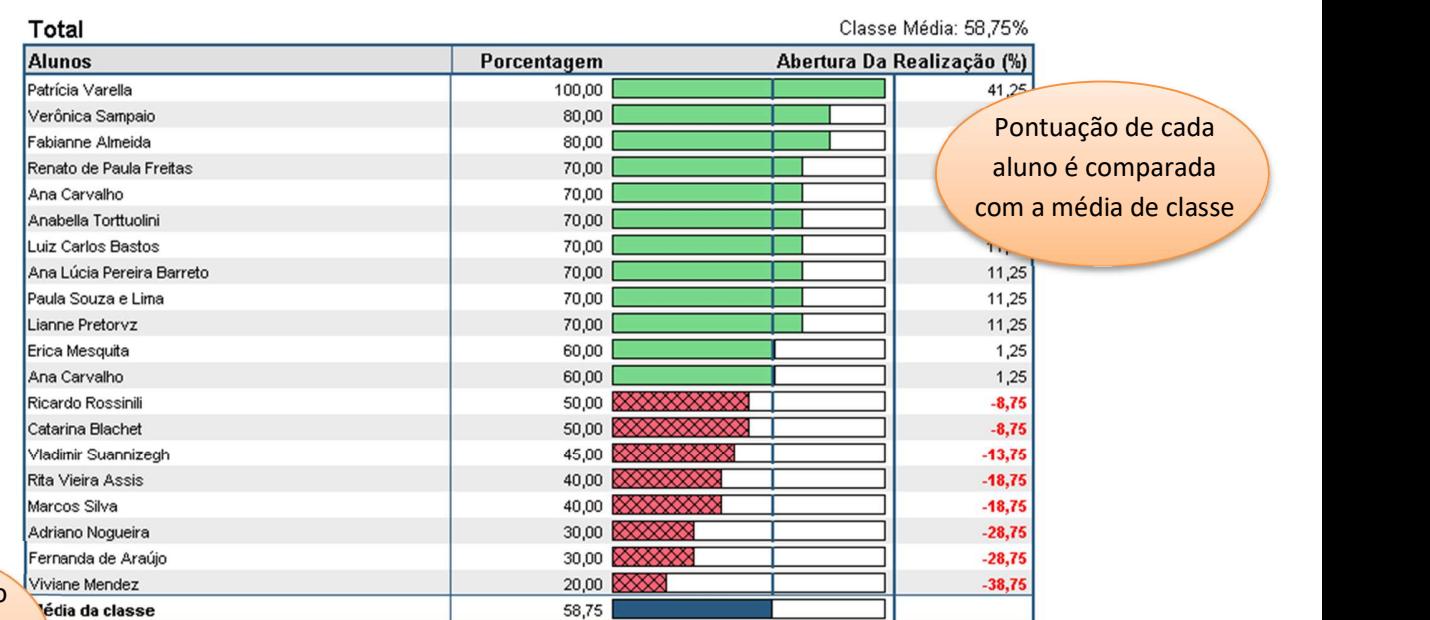

As estatísticas são calculadas para cada objetivo de aprendizage

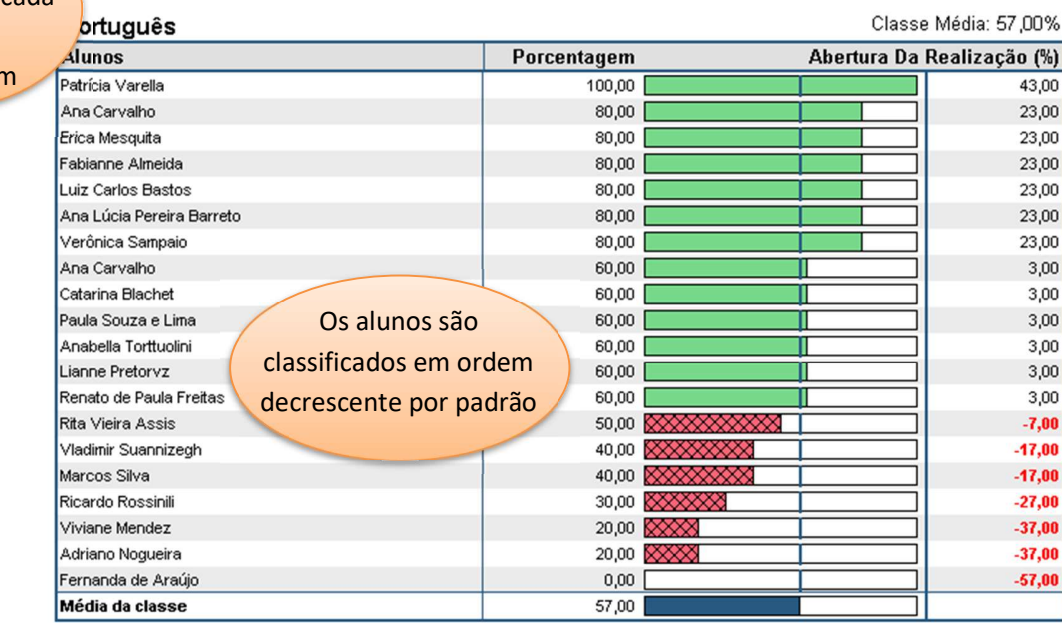

#### 150 - Relatório de Nota do Aluno

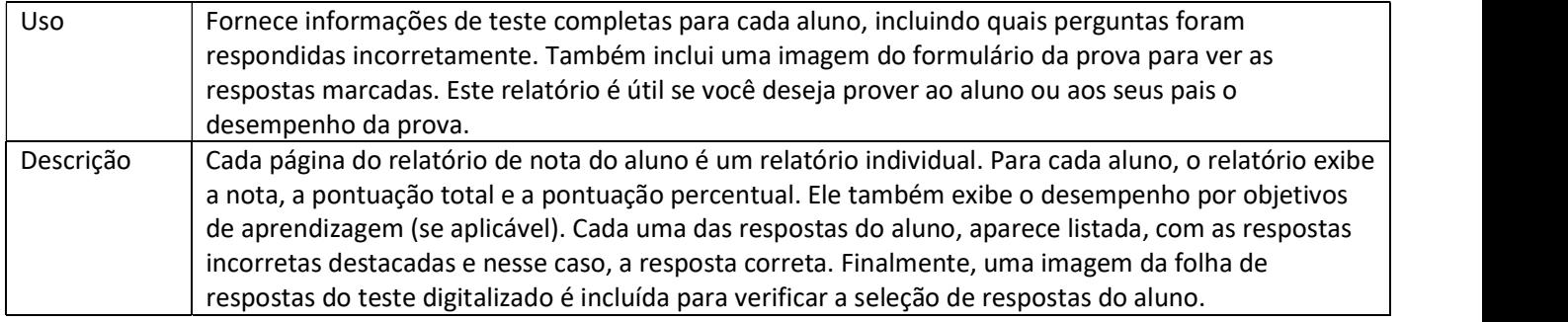

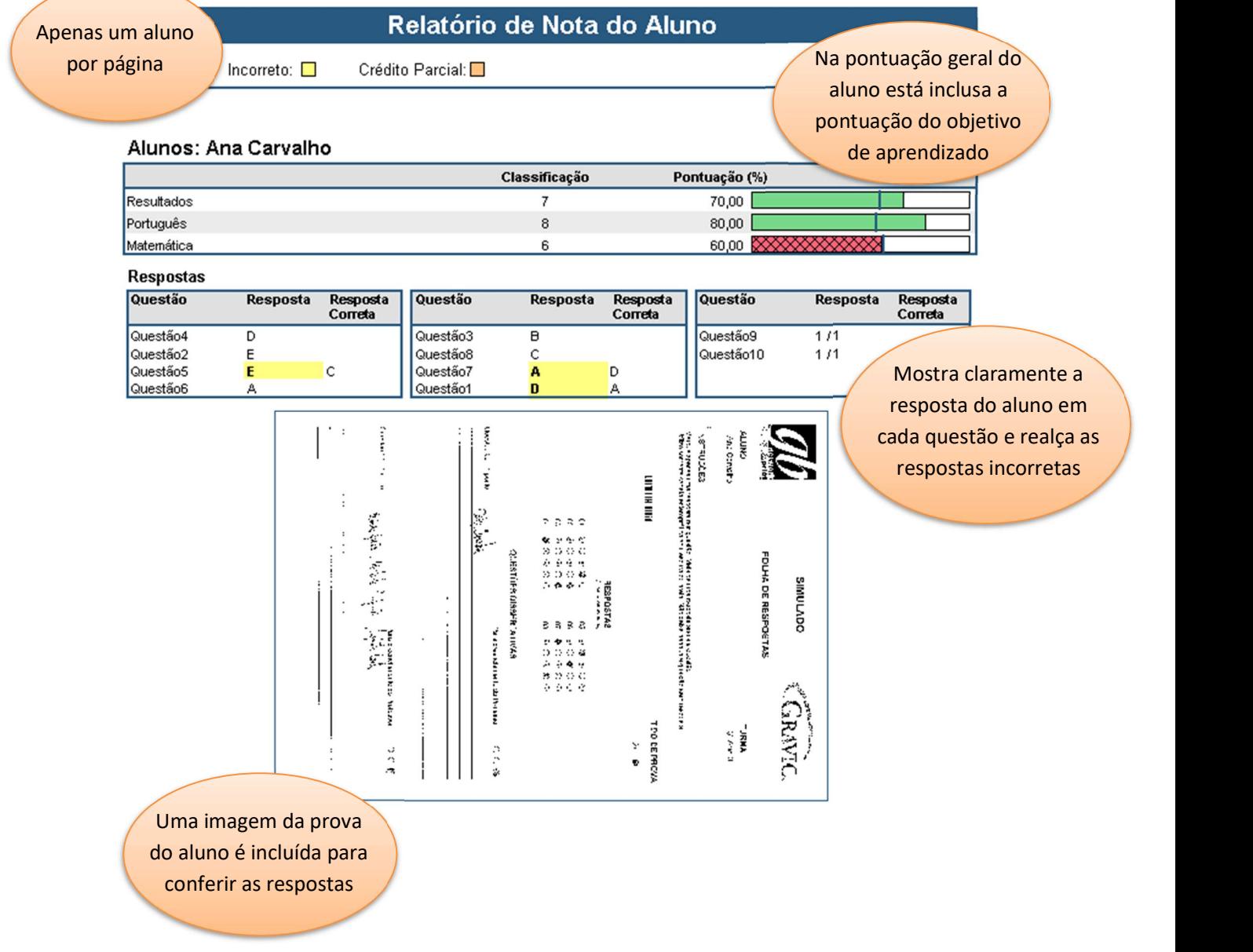

#### 160 - Relatório de Respostas Semelhantes de Aluno

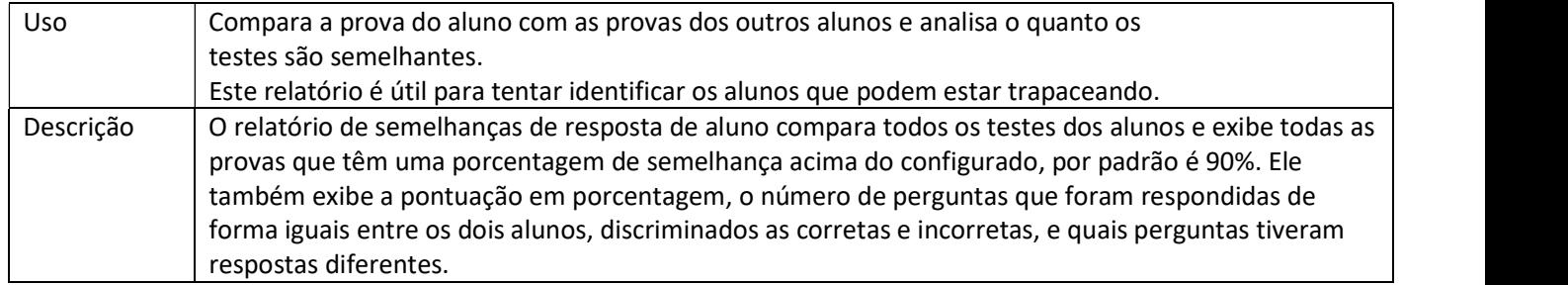

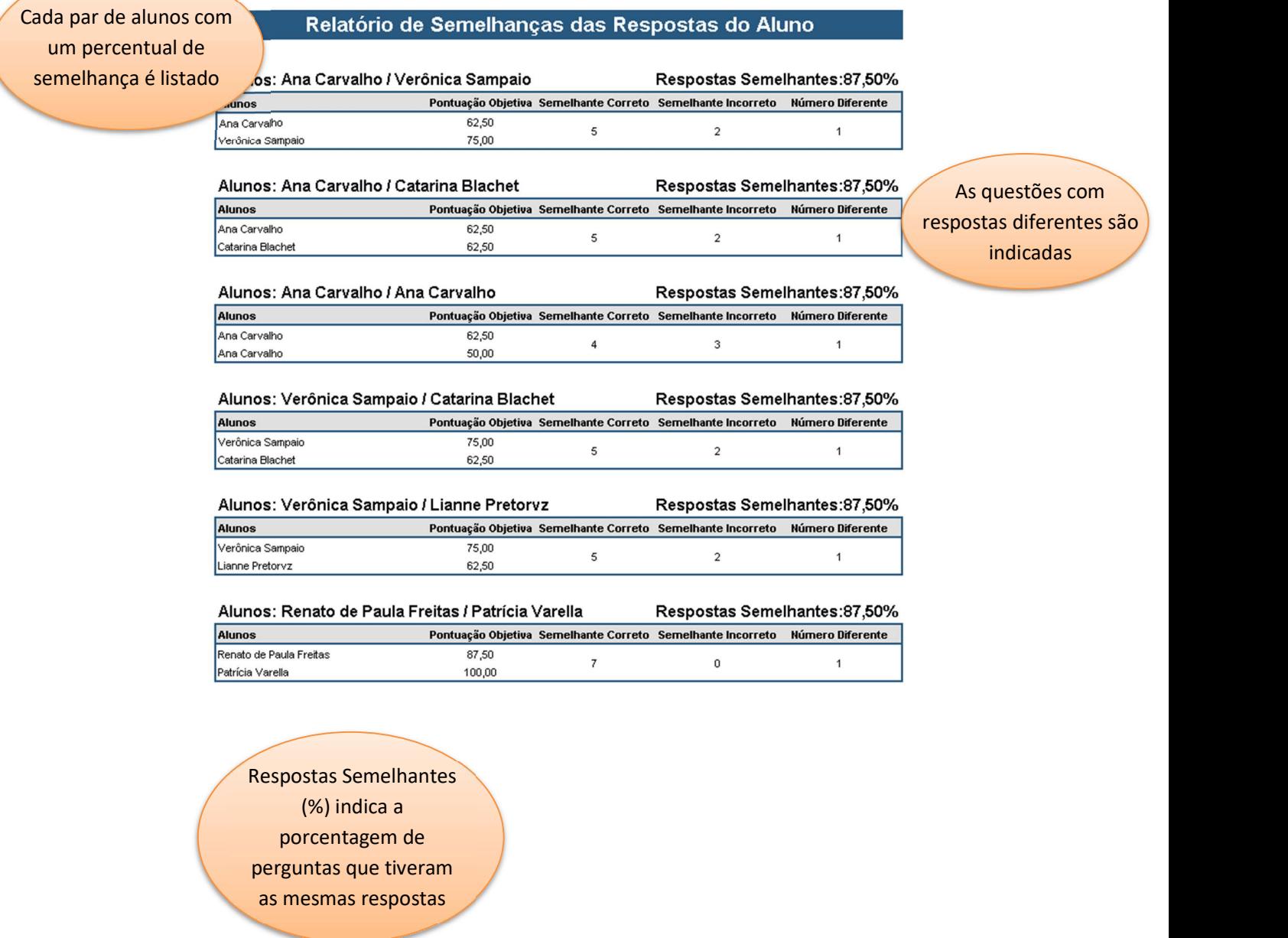

#### 201 - Relatório da Análise Detalhada por Item

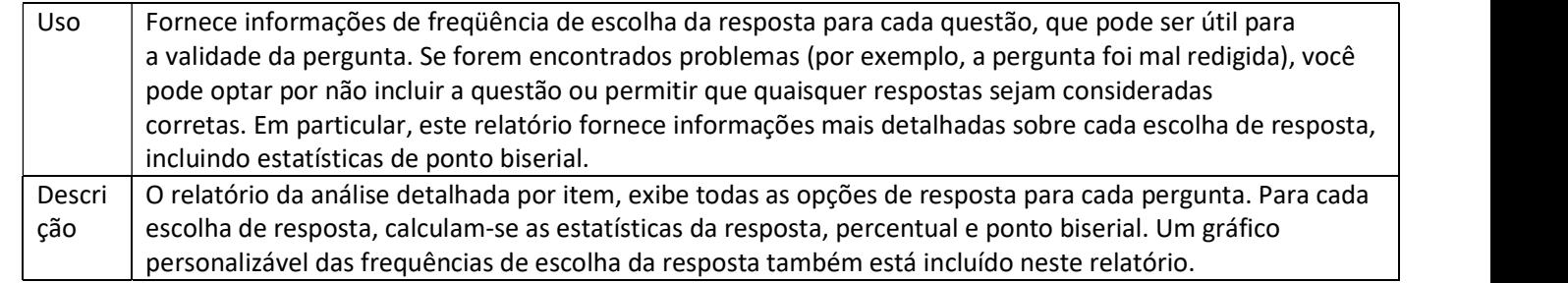

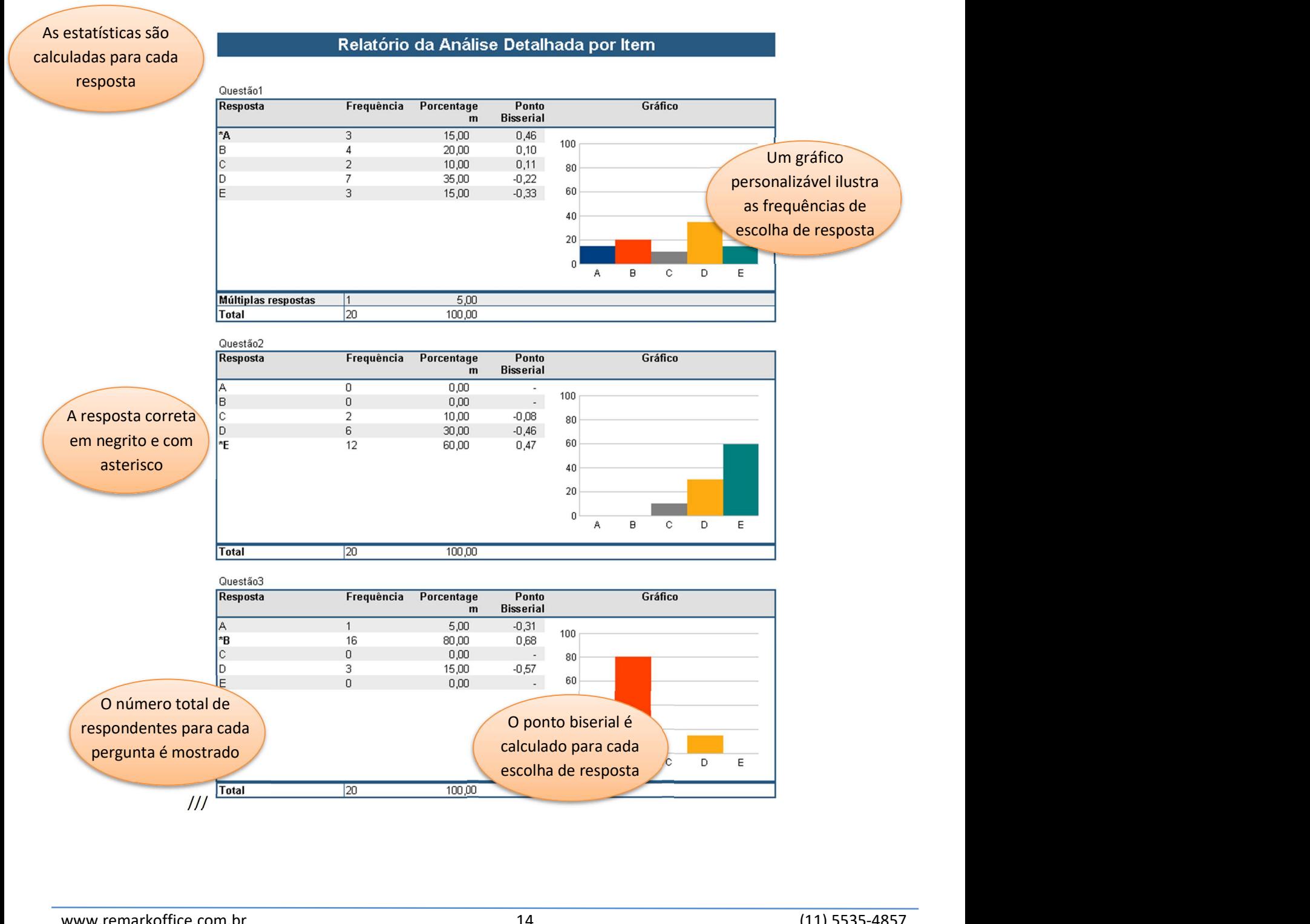

#### 203 - Relatório da Análise Gráfica por Item

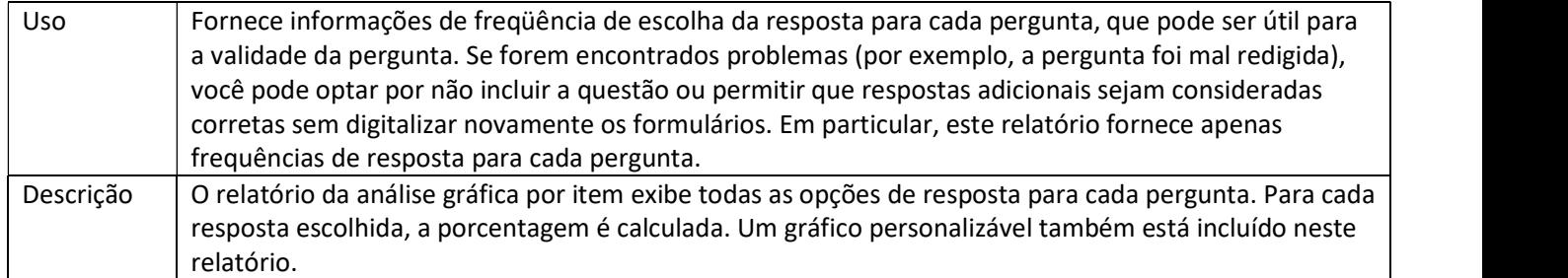

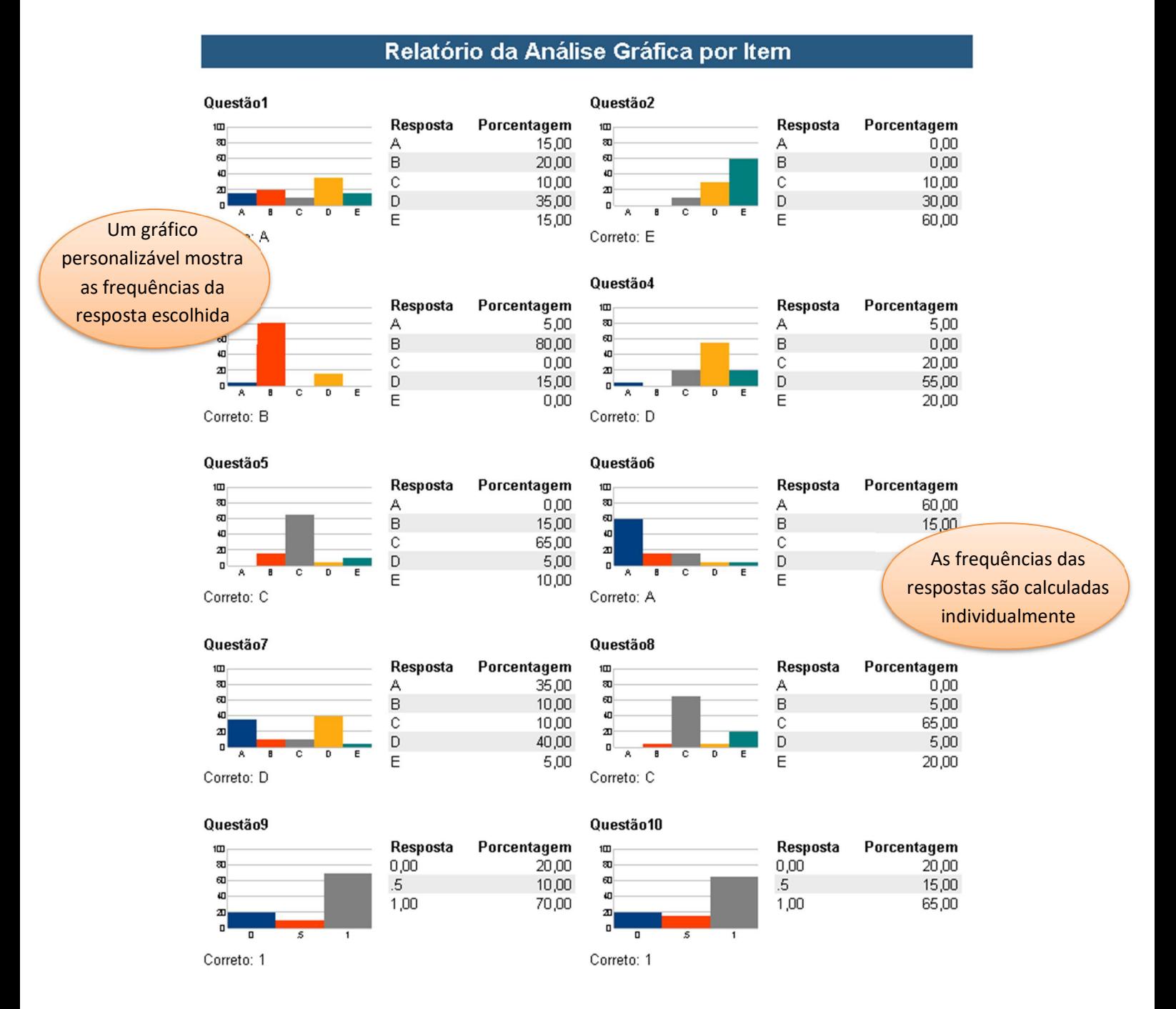

#### 204 - Relatório de Análise de Item Condensado

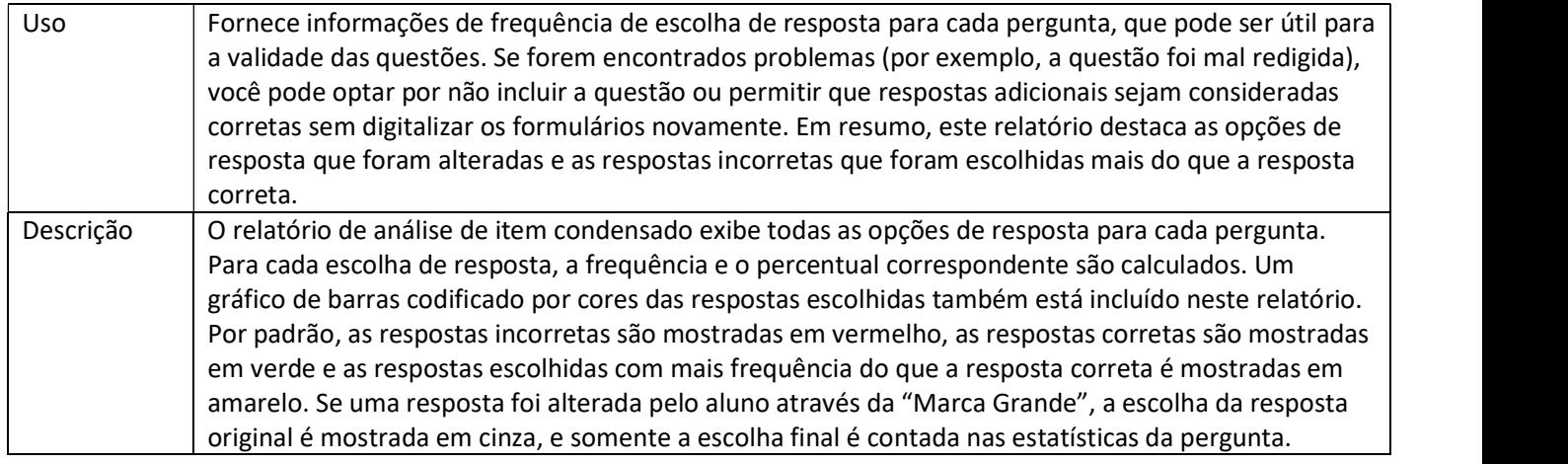

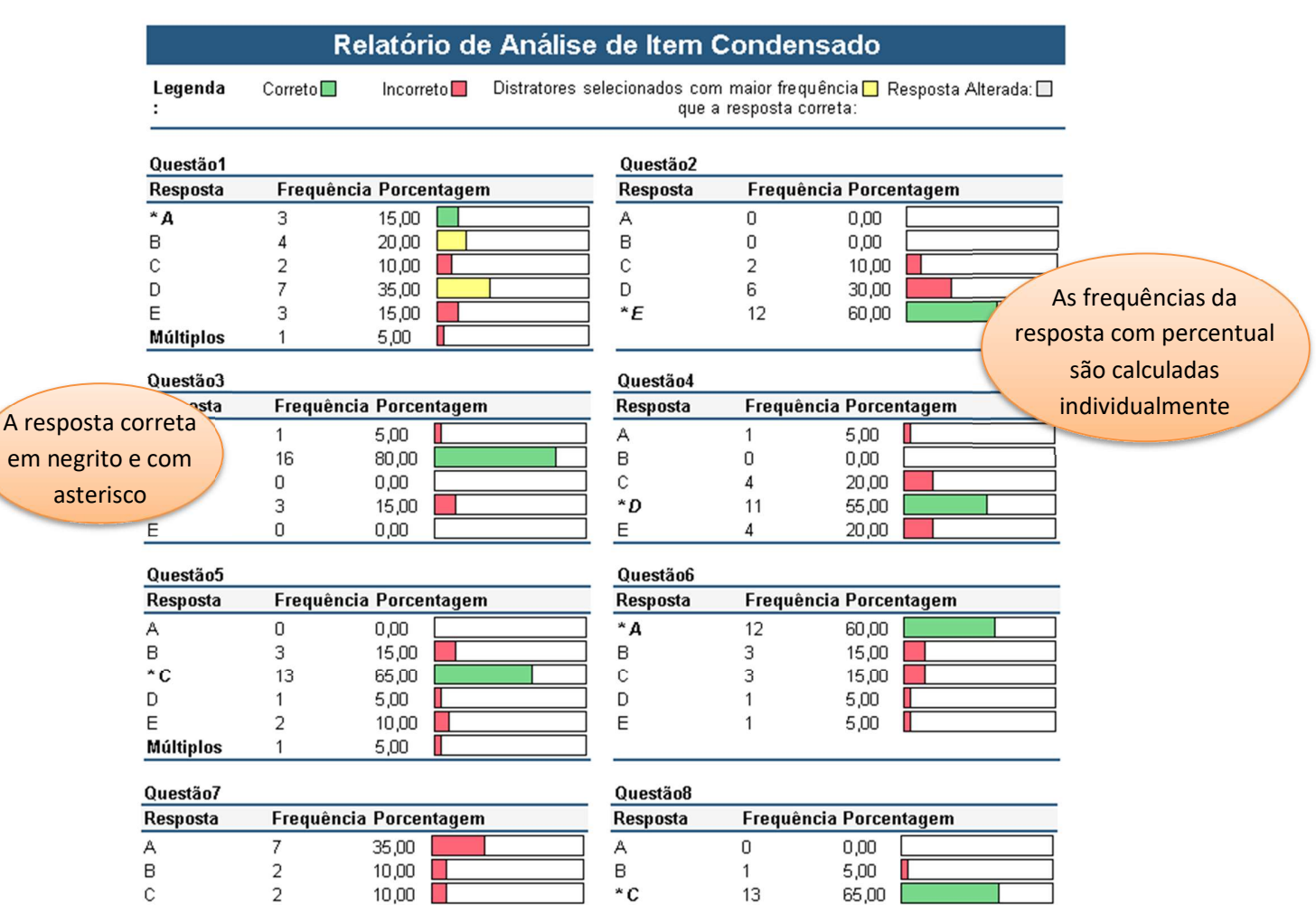

\*D

E

D

 $\mathbf 1$ 

 $\Lambda$ 

 $5,00$ 

20,00

 $5,00$ 

O gráfico por cores Esem Resposta 1

indica respostas corretas e incorretas

مصعب

8

#### 206 - Relatório Sintético do Teste

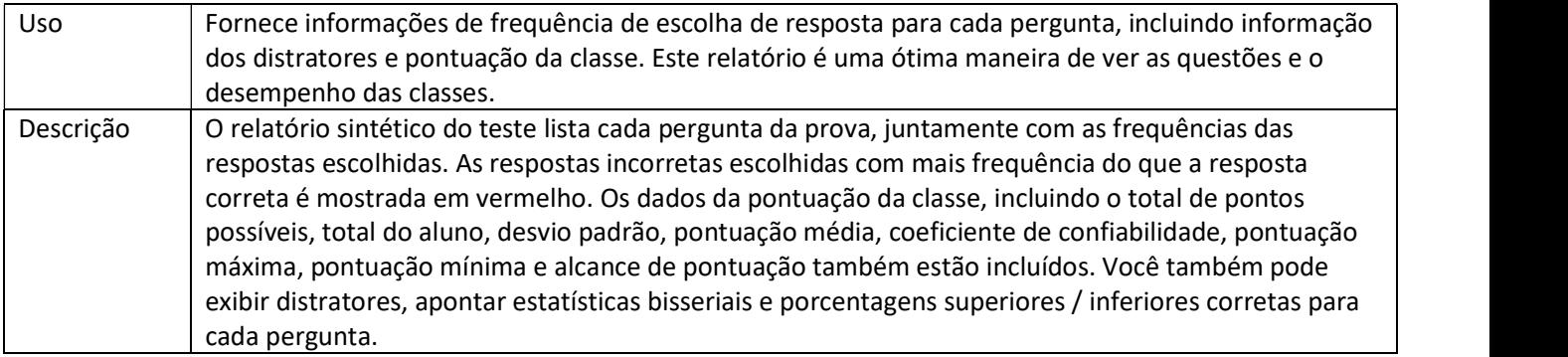

#### Relatório Sintético do Teste

Legenda: Distratores selecionados com maior frequência que a resposta correta:  $\Box$ 

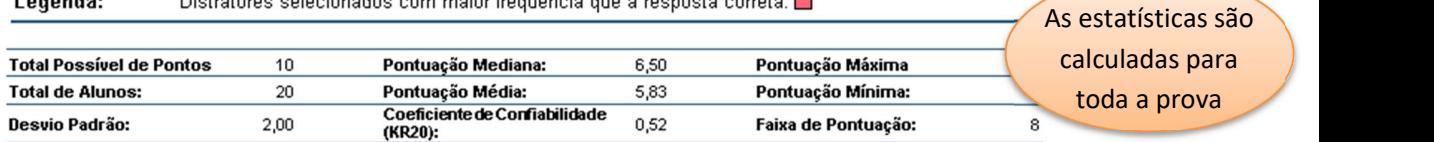

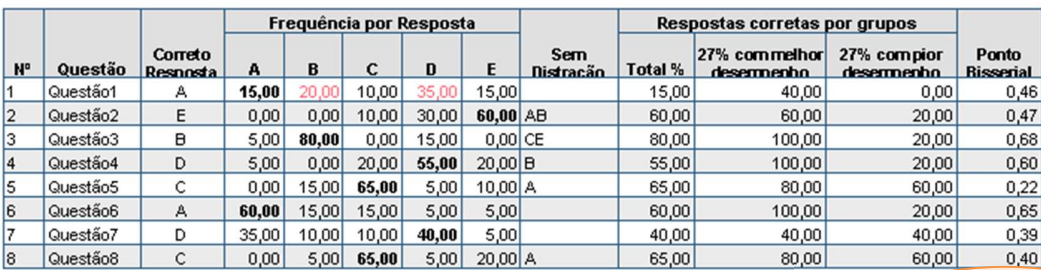

 As frequências de resposta são calculadas para cada questão e as respostas corretas em negrito

Porcentagens indicam o número de alunos em cada grupo que responderam à pergunta corretamente

#### 220 - Relatório de Análise de Item Integrado

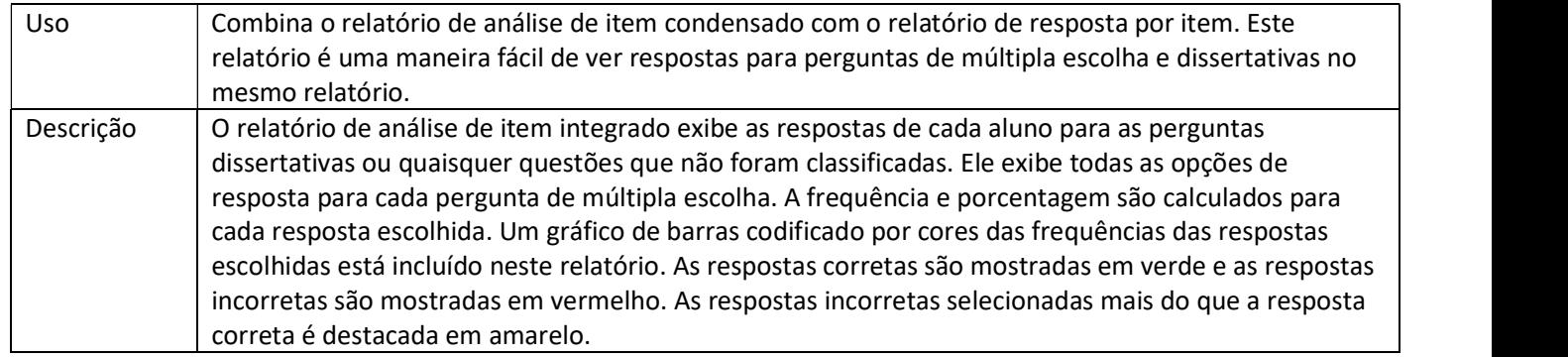

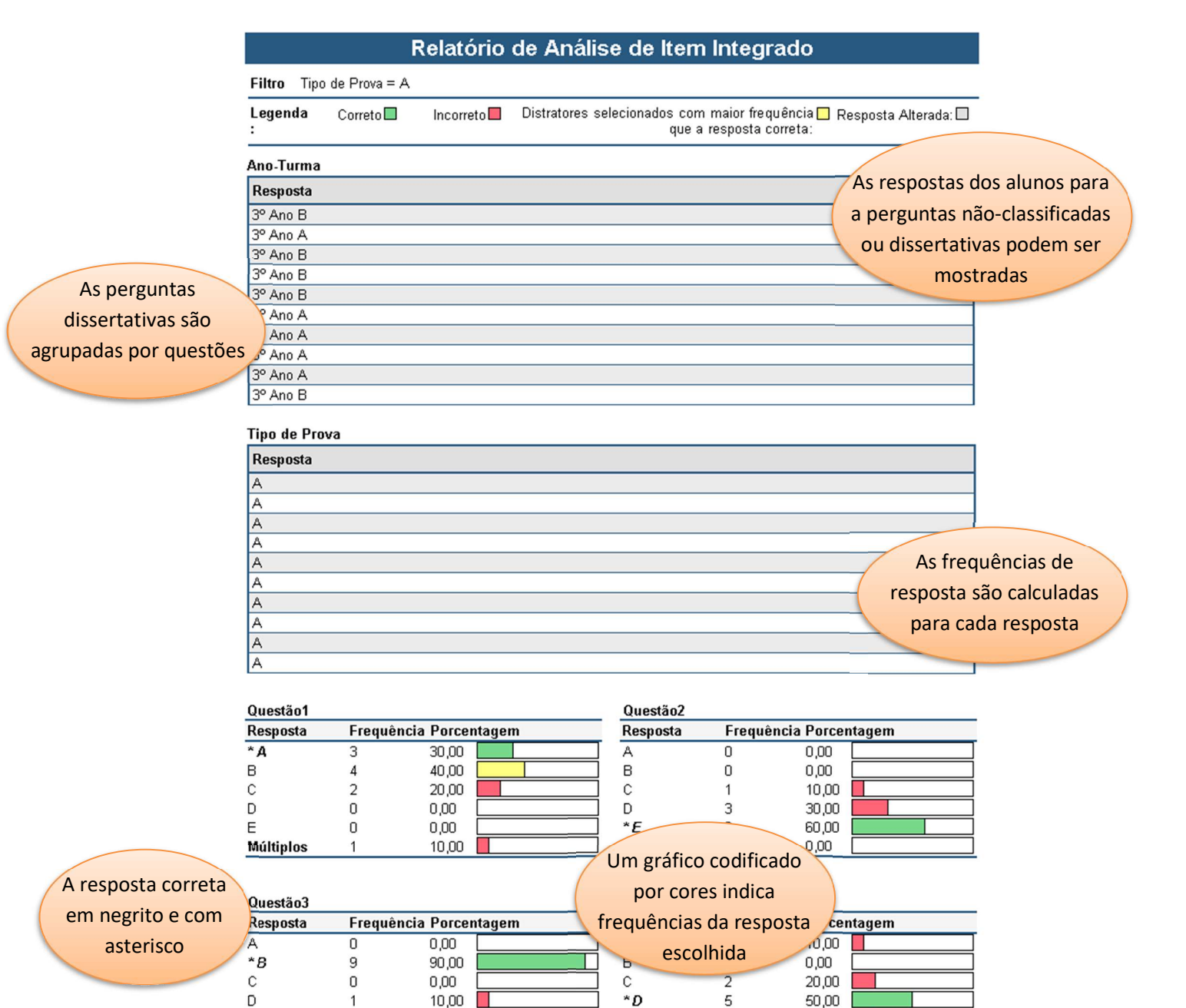

 $E$ 

 $\,0\,$ 

 $0,00$ 

 $\overline{2}$ 

 $20,00$ 

 $\mathsf E$ 

#### 310 - Relatório de Estatísticas do Teste

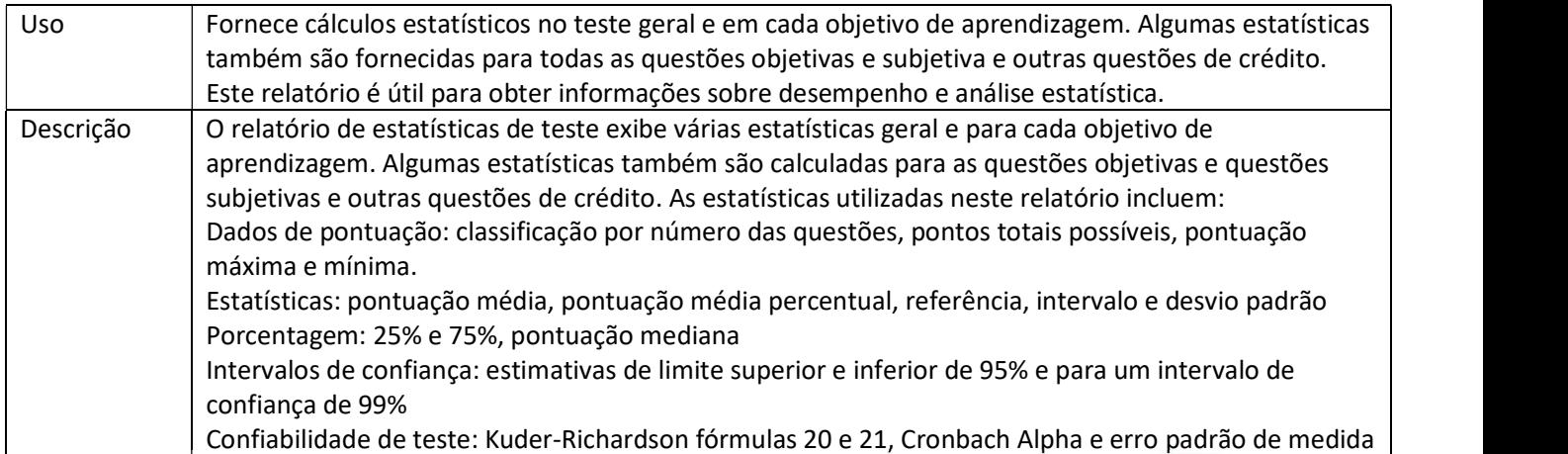

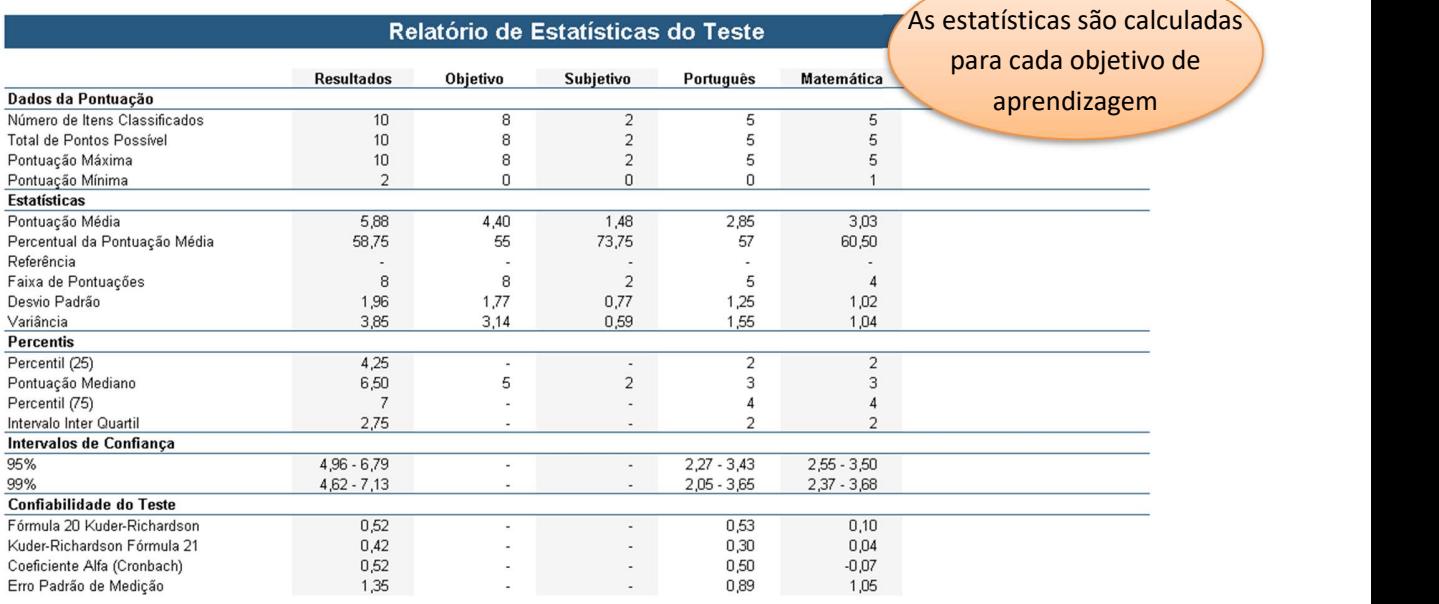

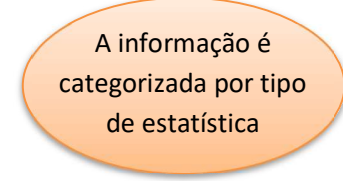

#### 320 - Relatório de Estatísticas por Item do Teste

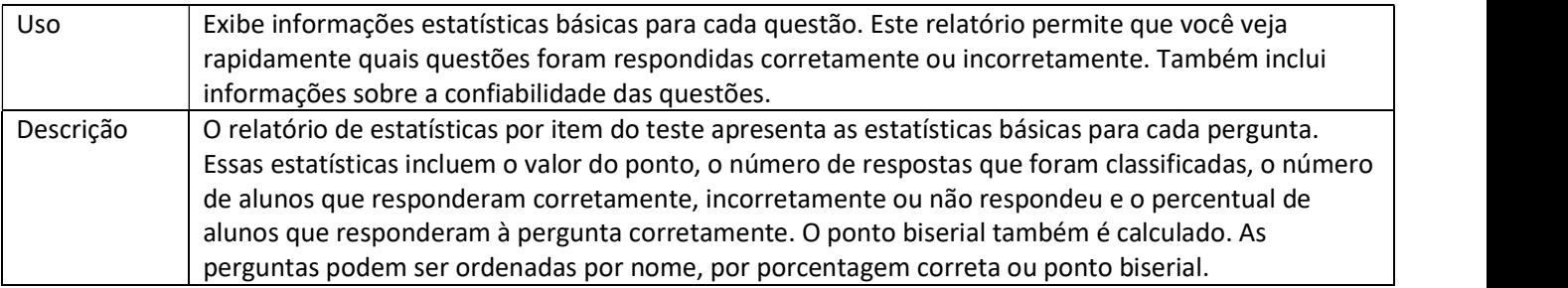

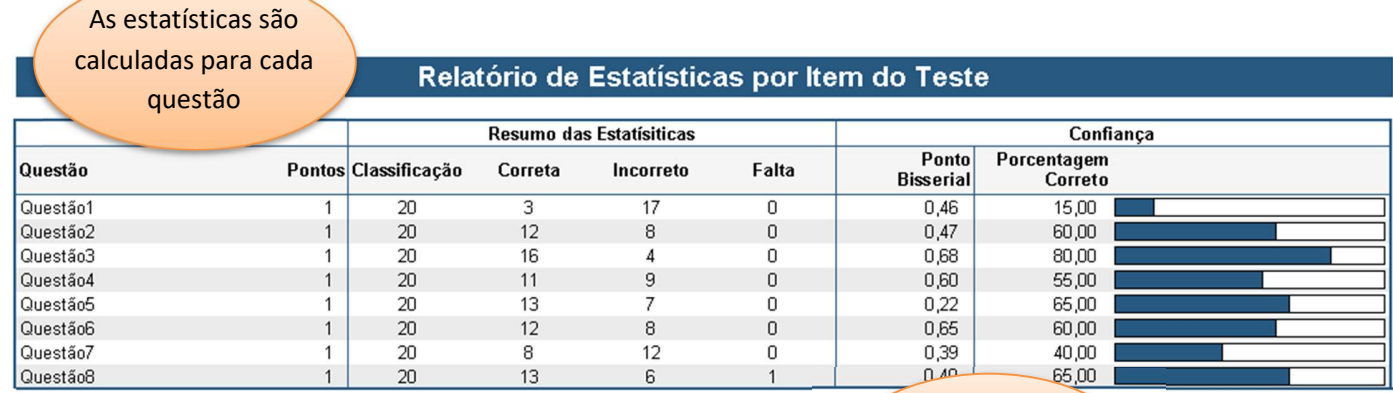

As estatísticas pontuais e percentuais corretas indicam confiabilidade de perguntas

#### 330 - Relatório Comparativo por Item

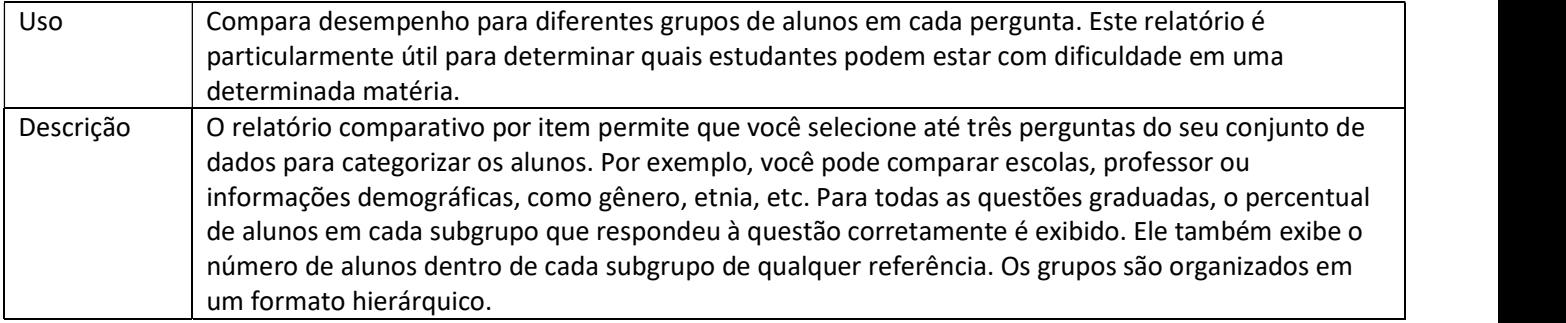

#### Relatório Comparativo por Item

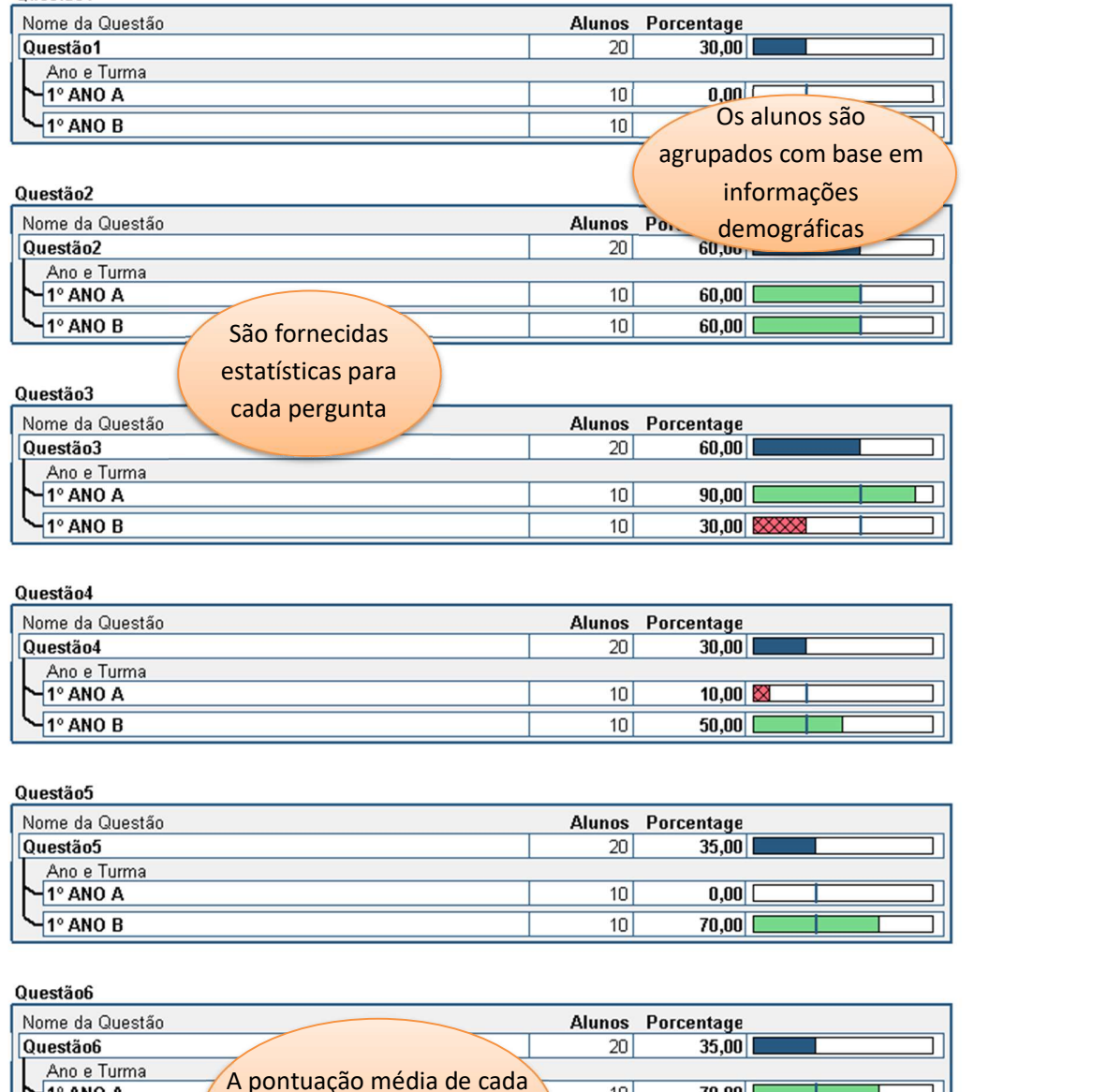

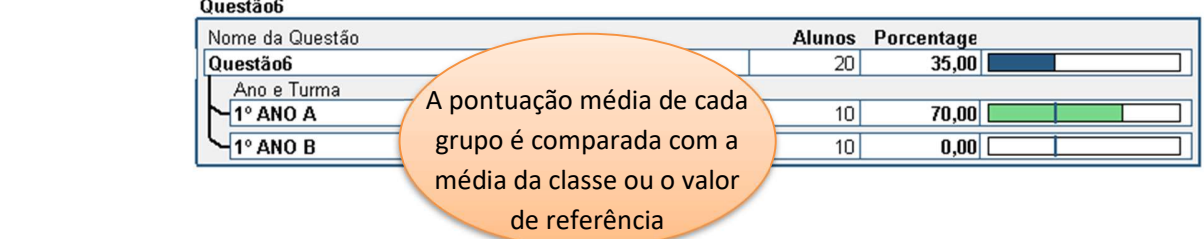

Questão1

#### 401 - Relatório de Resposta por Item

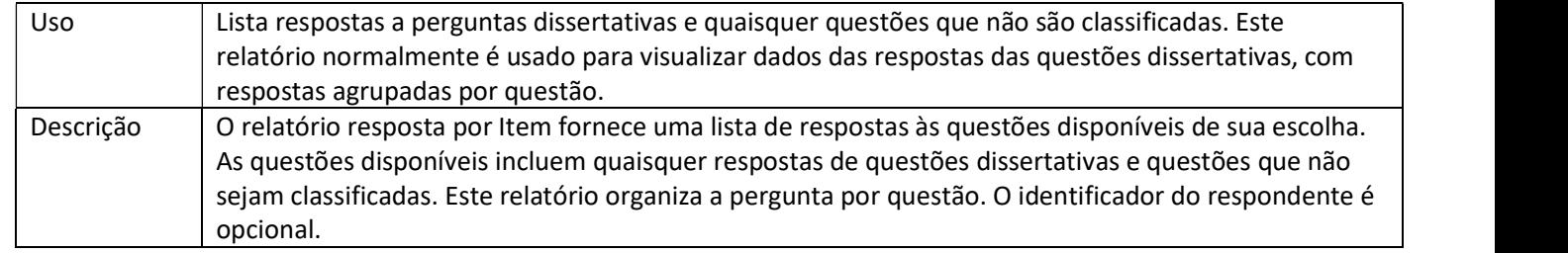

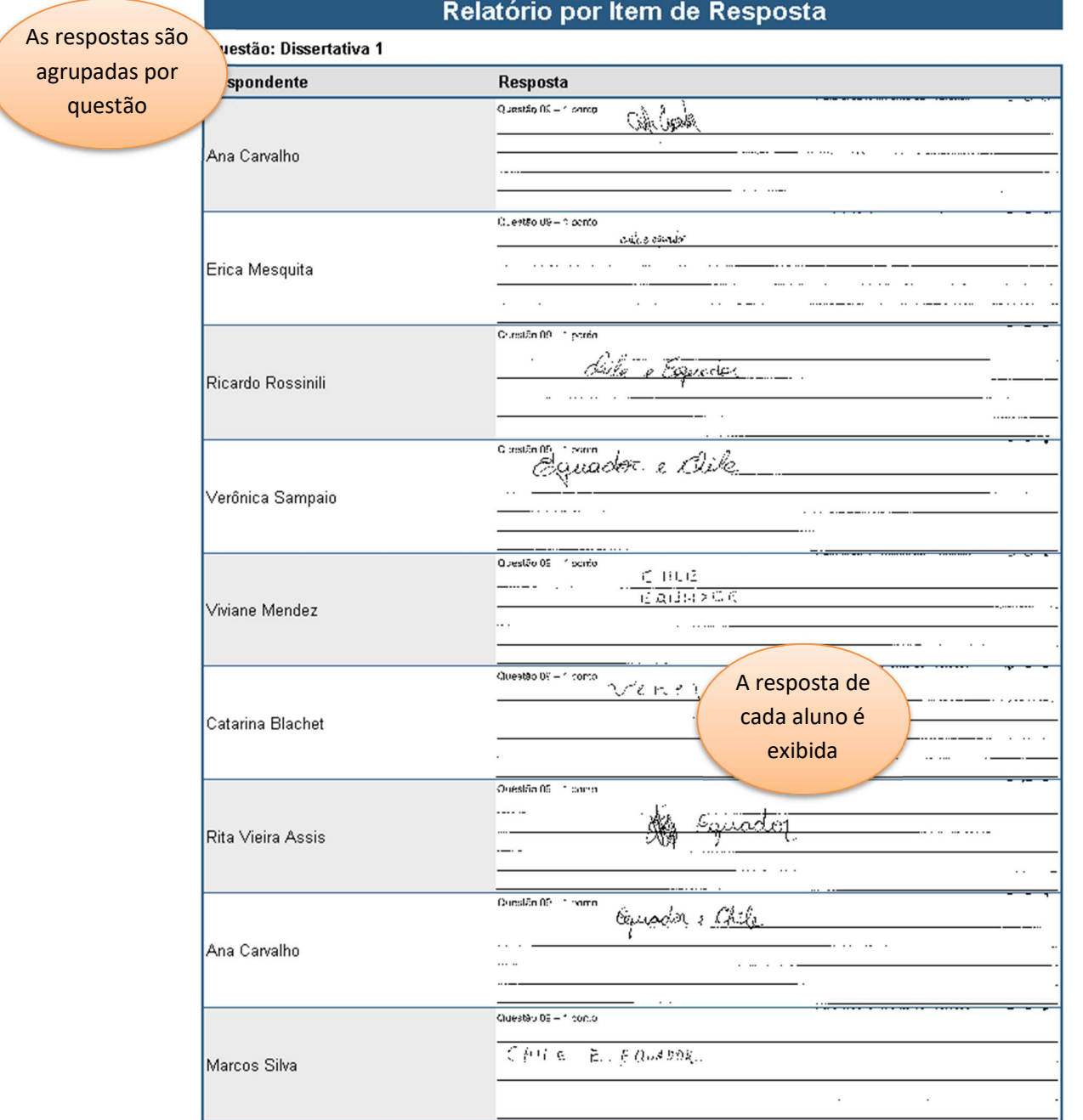

### 402 - Relatório de Resposta por Aluno

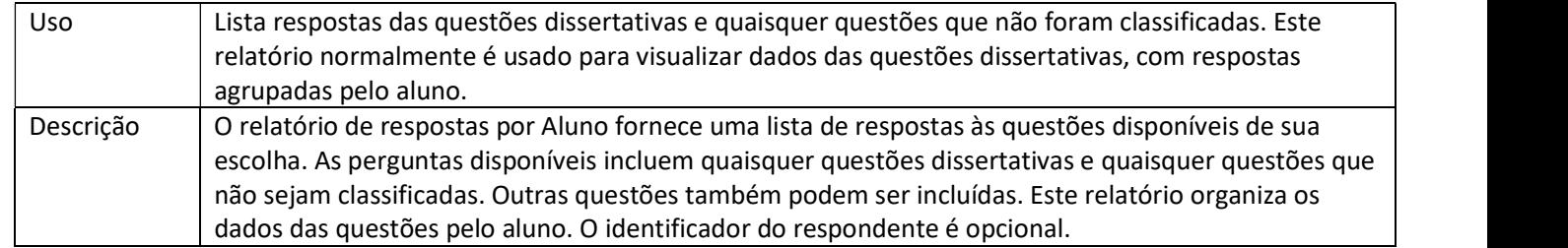

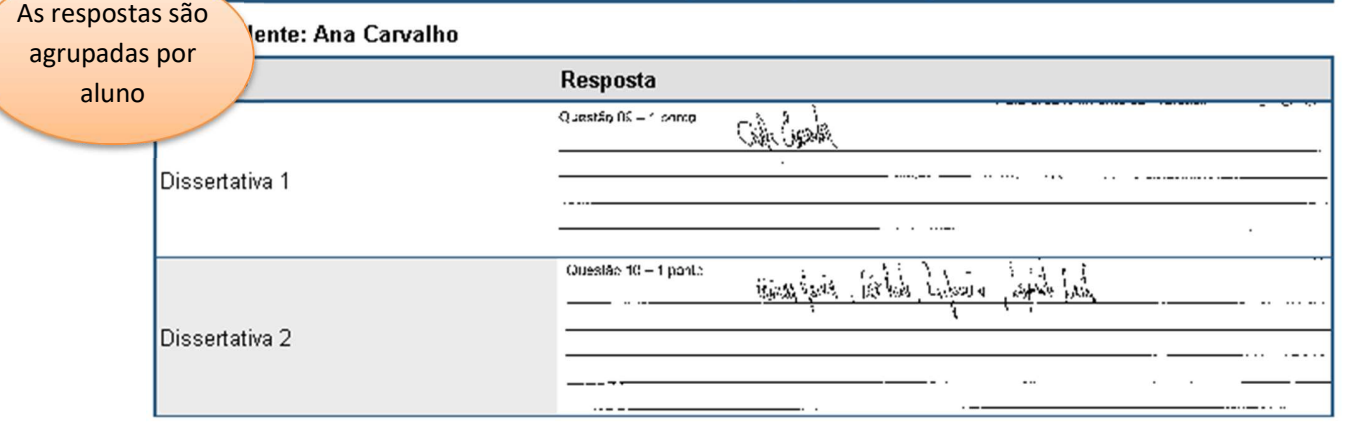

#### Respondente: Erica Mesquita

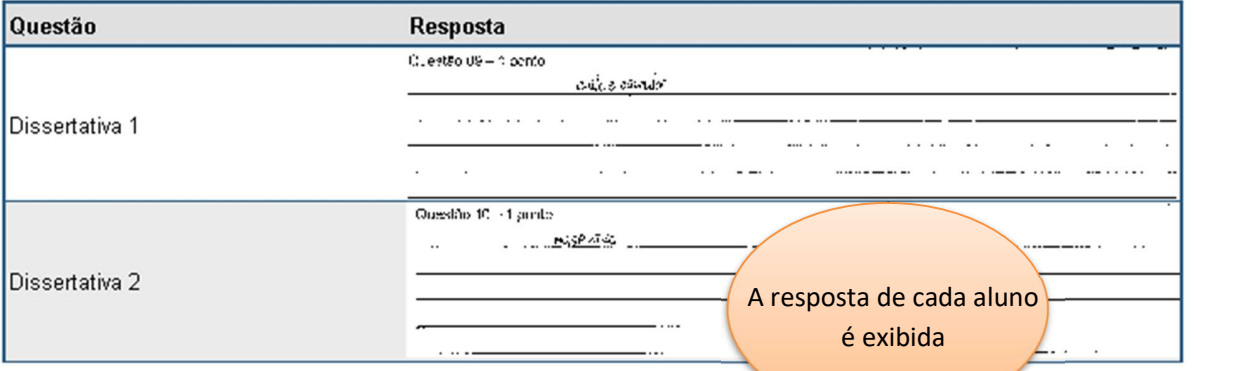

#### Respondente: Ricardo Rossinili

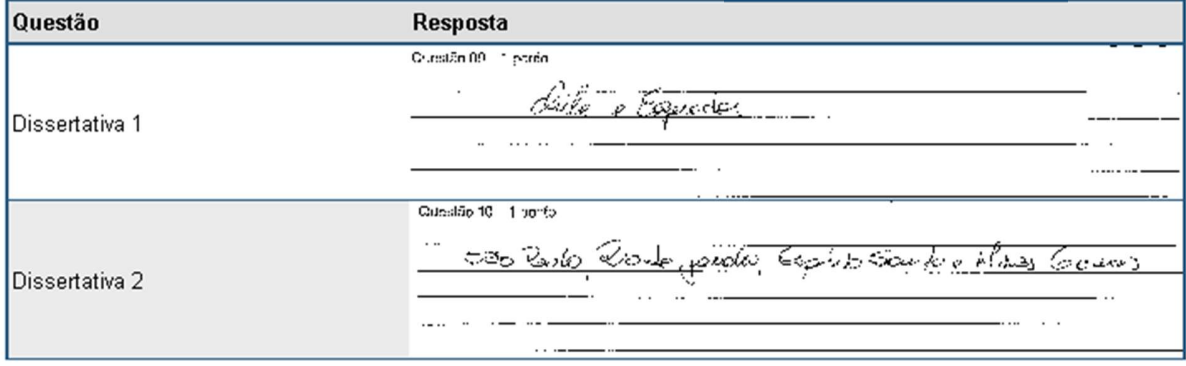

#### 500 - Relatório Comparativo de Resposta Alterada por Item

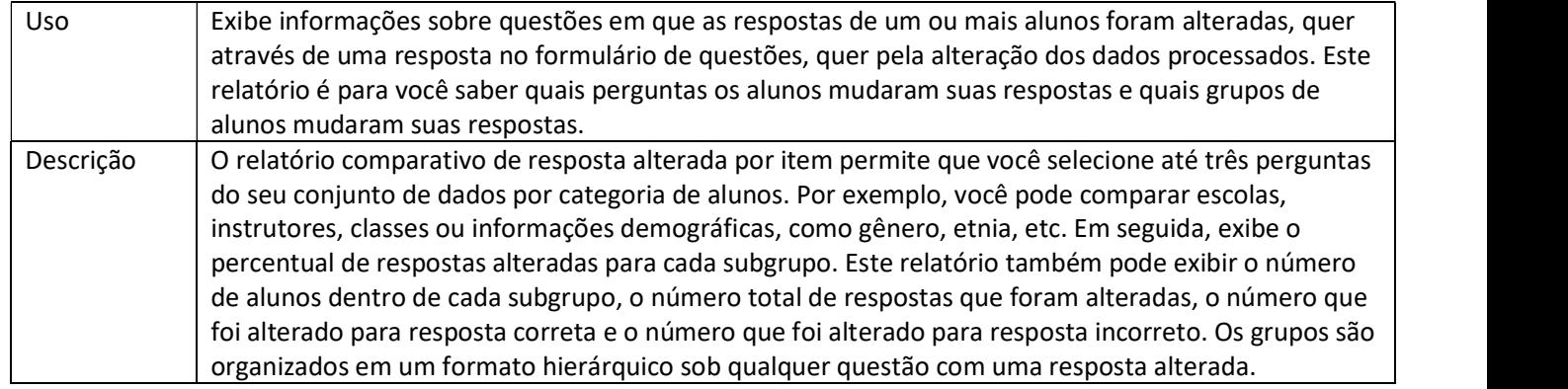

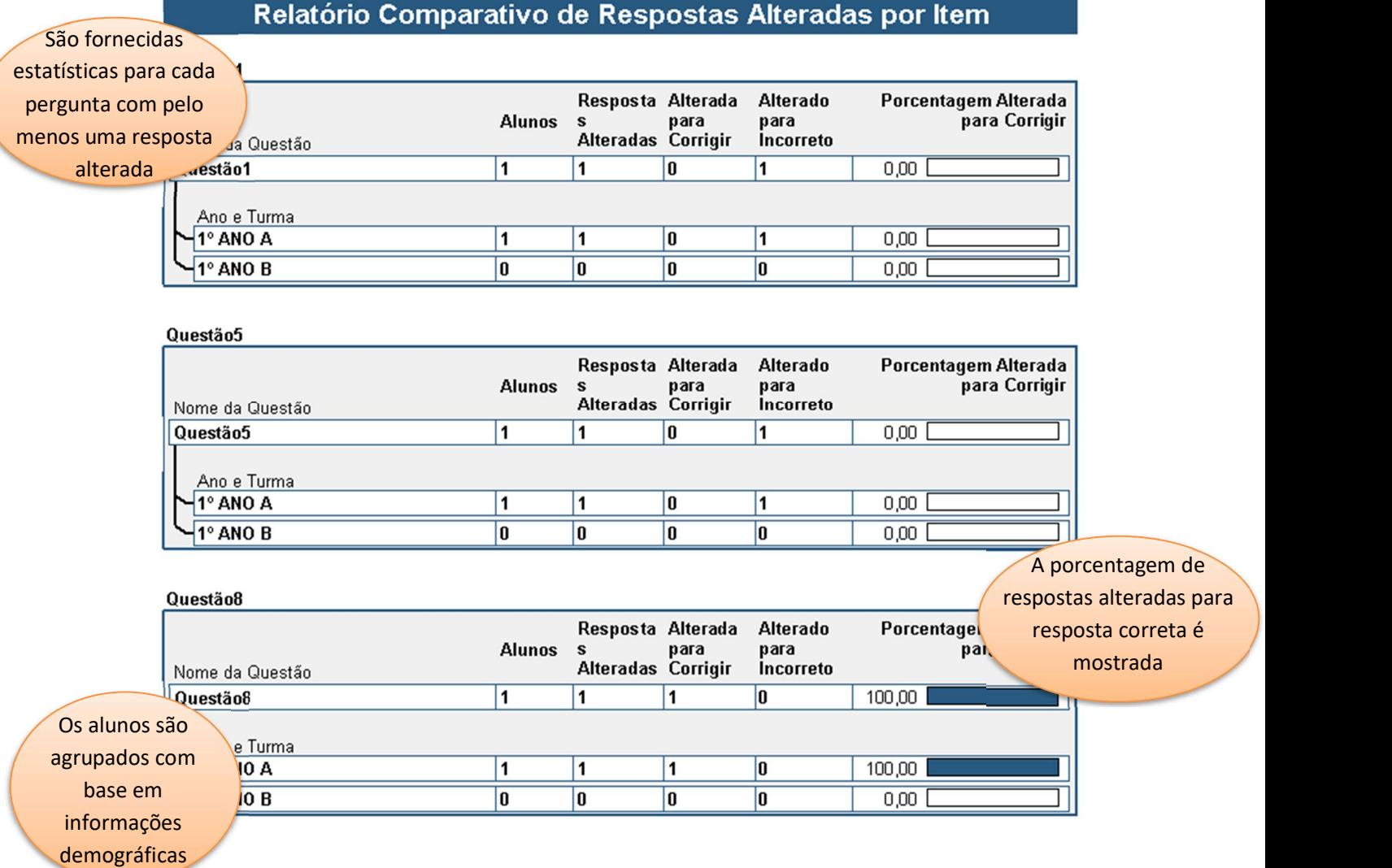

#### 510 - Relatório Comparativo de Resposta Alterada por Estudante

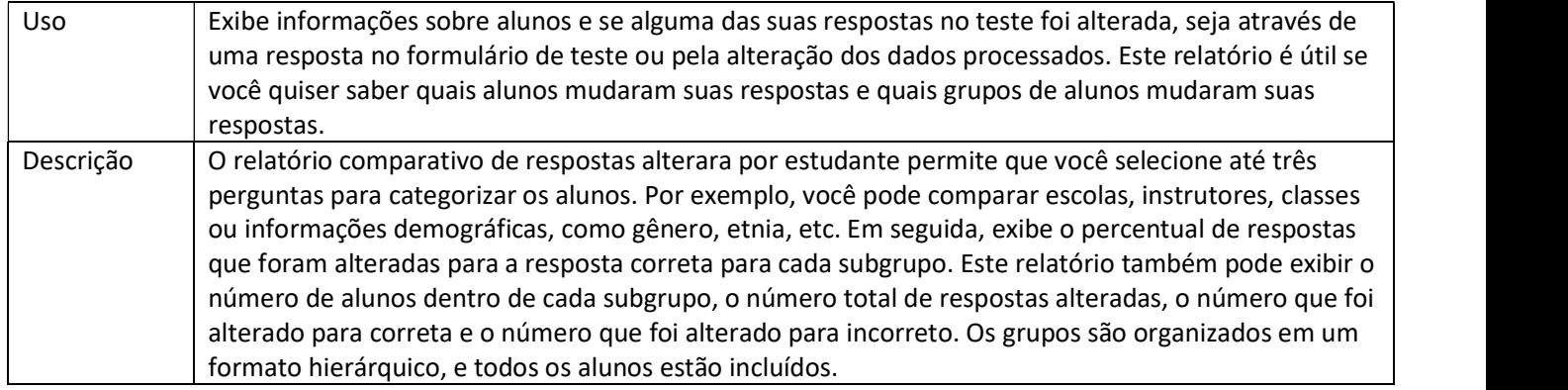

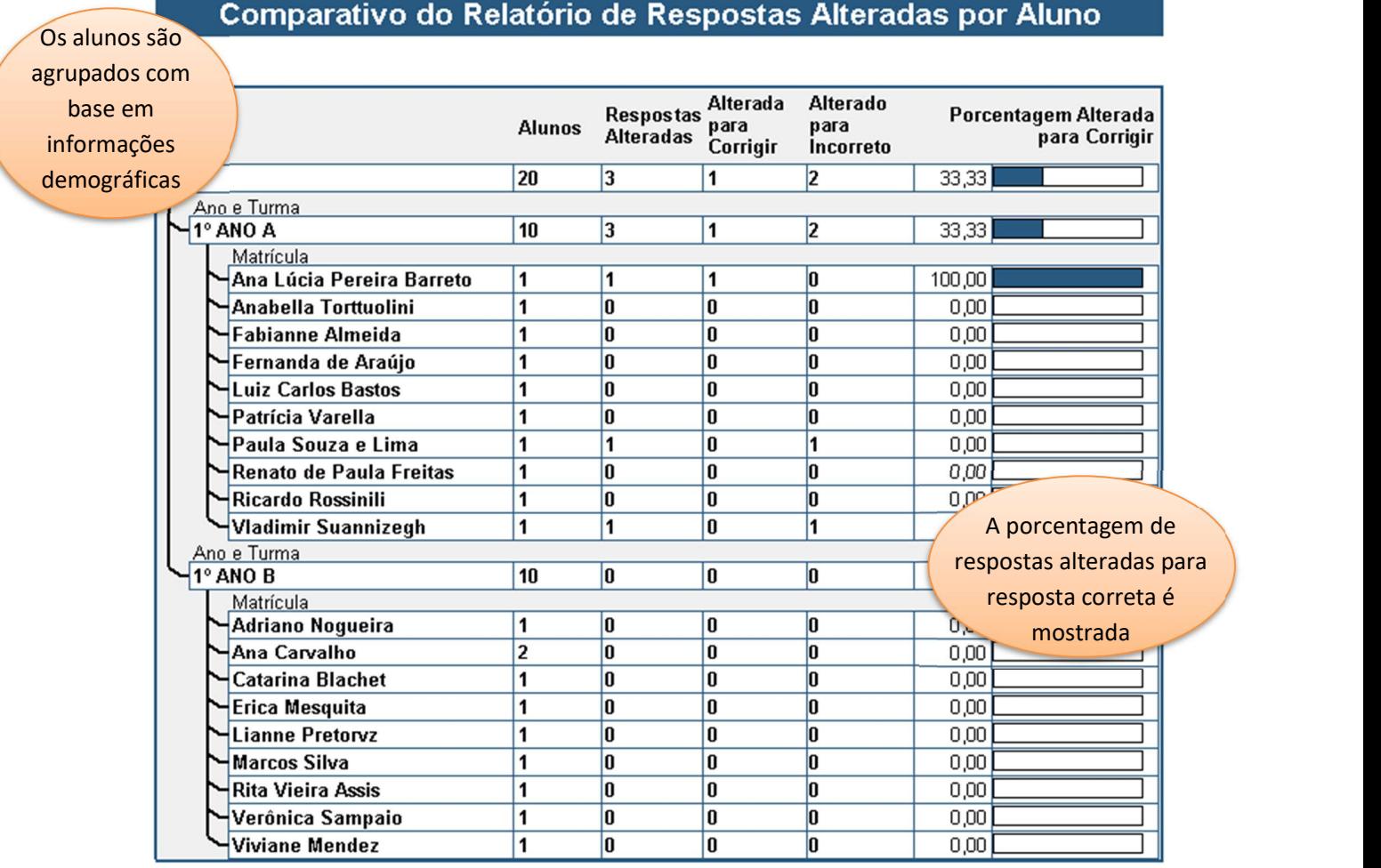

#### 520 - Relatório de Resposta Alterada por Item

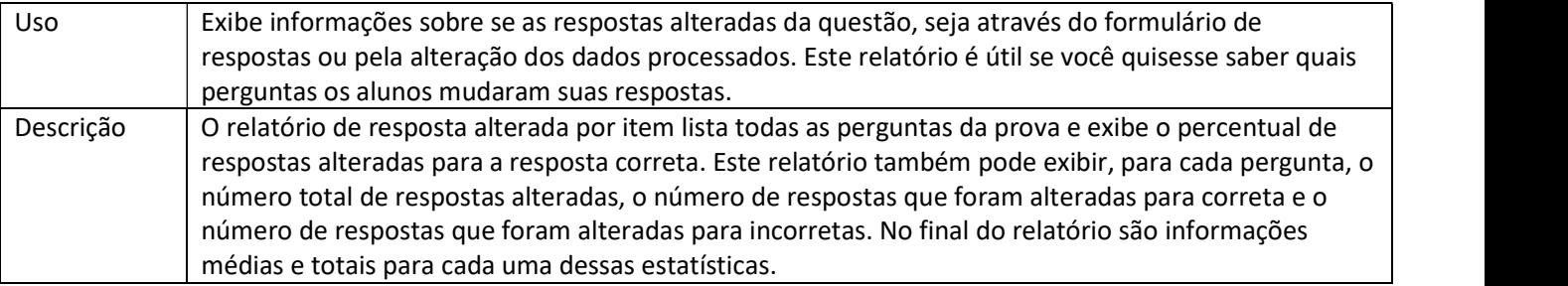

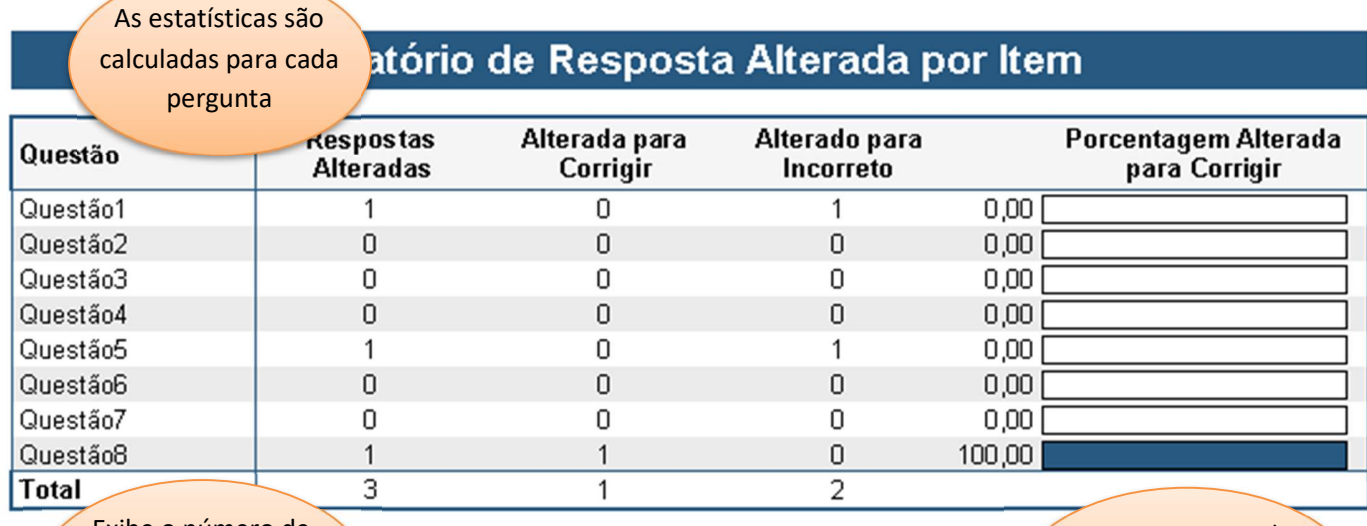

 $\sqrt{r}$  respostas que foram  $\sqrt{r}$ Exibe o número de alteradas para cada questão

A porcentagem de respostas alteradas para respostas correta é mostrada

#### 530 - Relatório de Resposta Alterada por Aluno

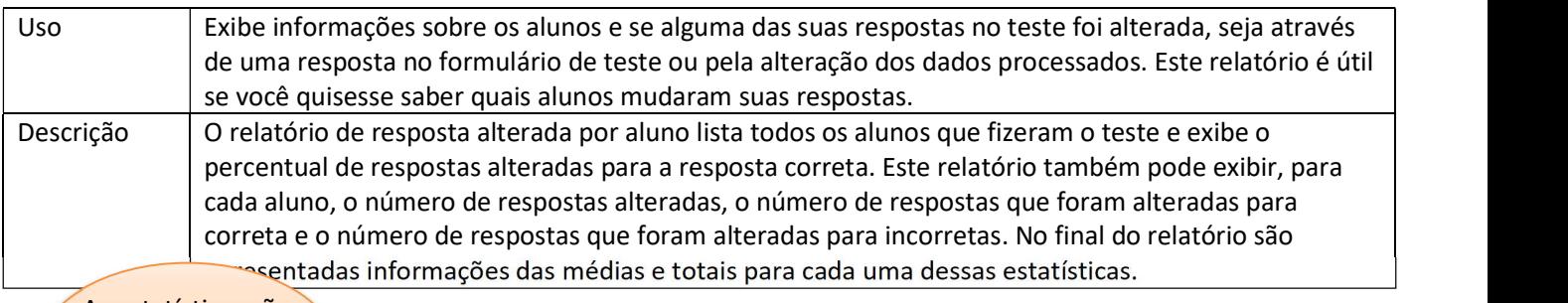

As estatísticas são

calculadas para cada

### aluno Relatório de Respostas Alteradas Por Aluno

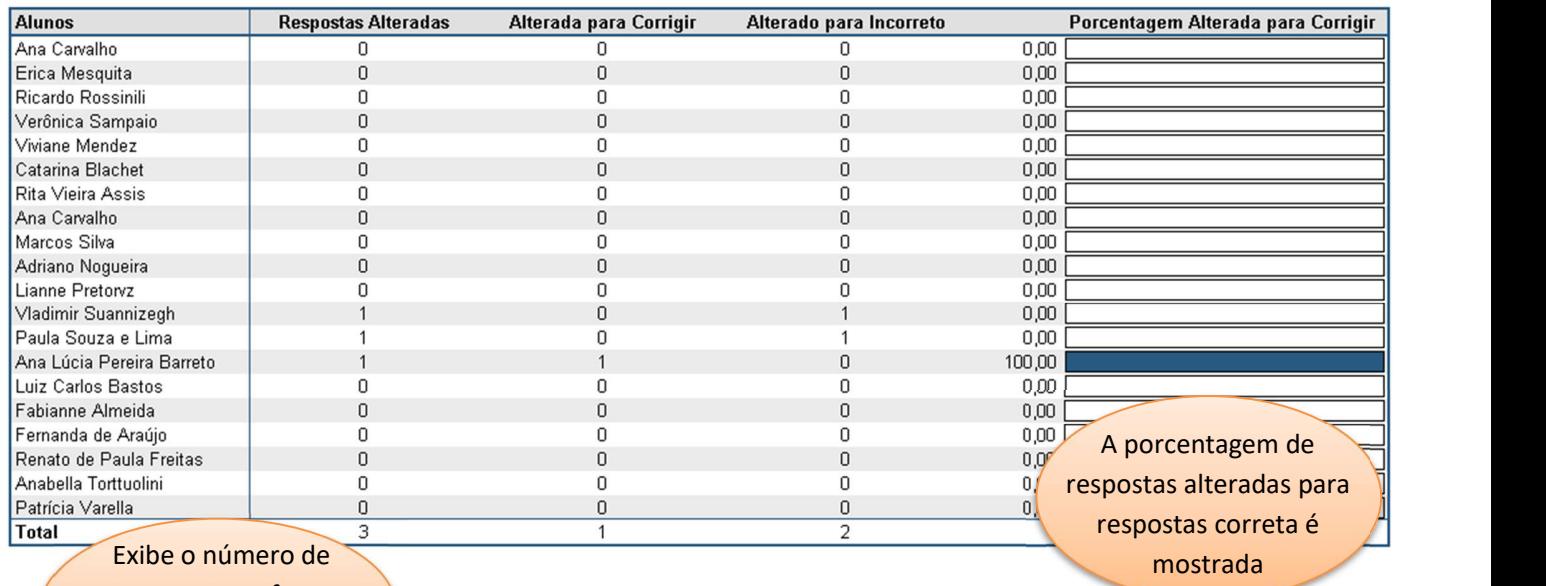

respostas que foram

alteradas para cada

aluno

#### 901 - Relatório de TRI

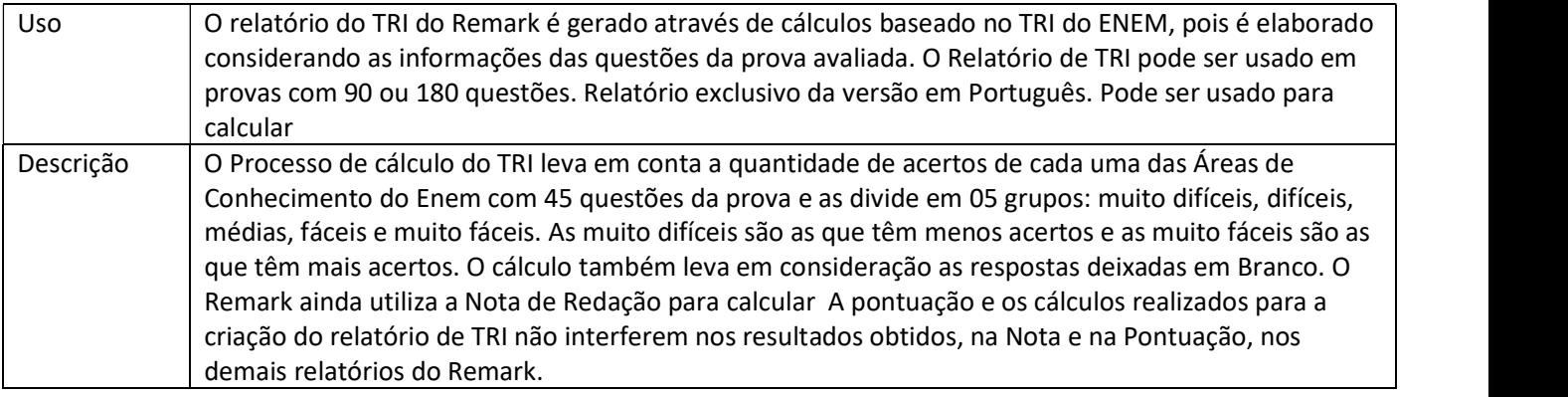

Exibe o resultado pelas 04 Áreas de conhecimento individualmente e juntas!<br>Relatório de TRI

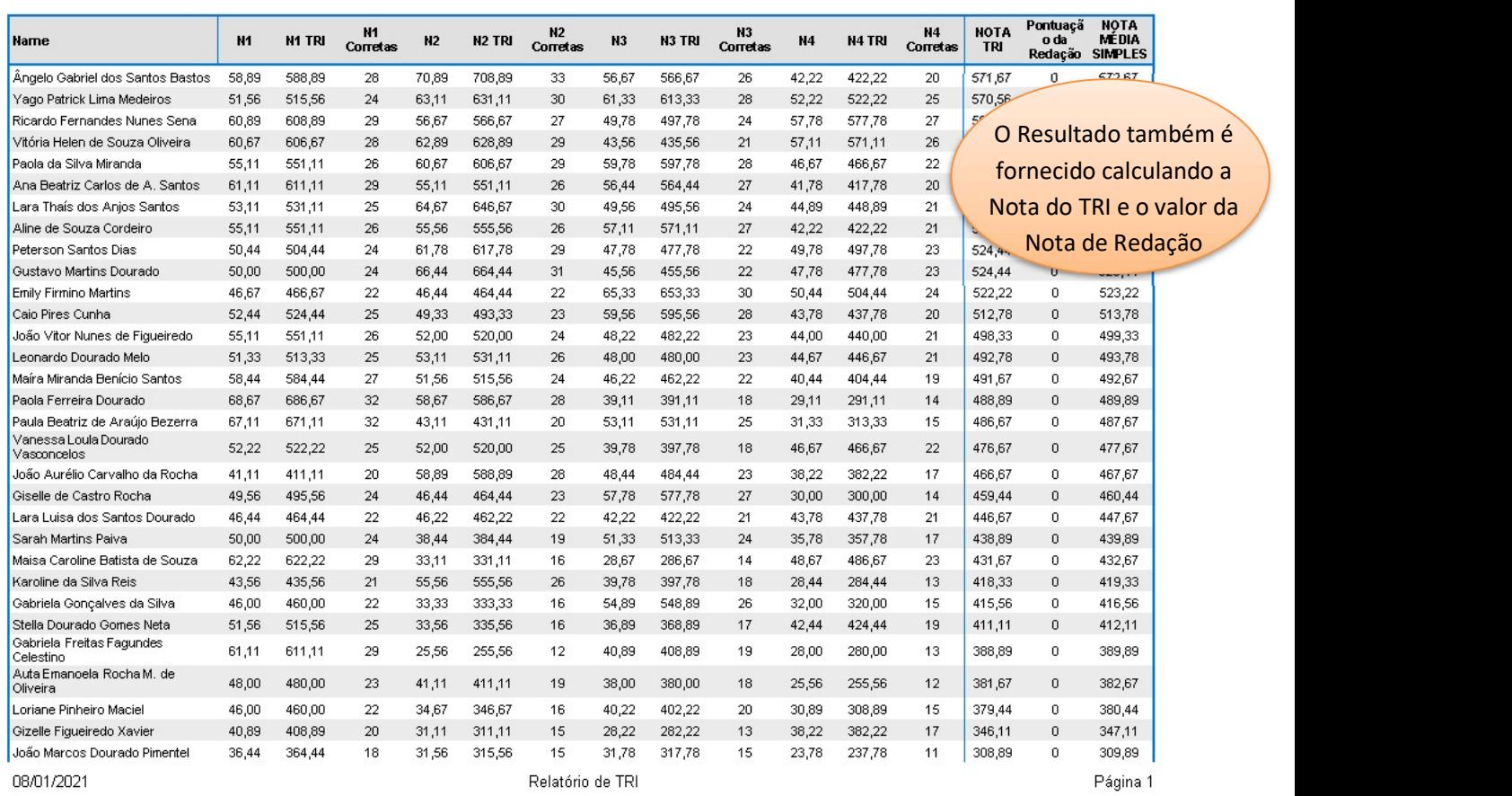